# **COMPACT TALK**

Integration Description Document version 1.2

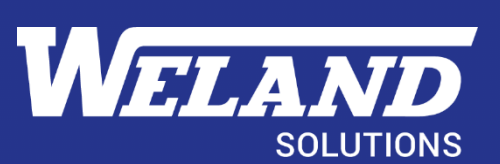

# **Contents**

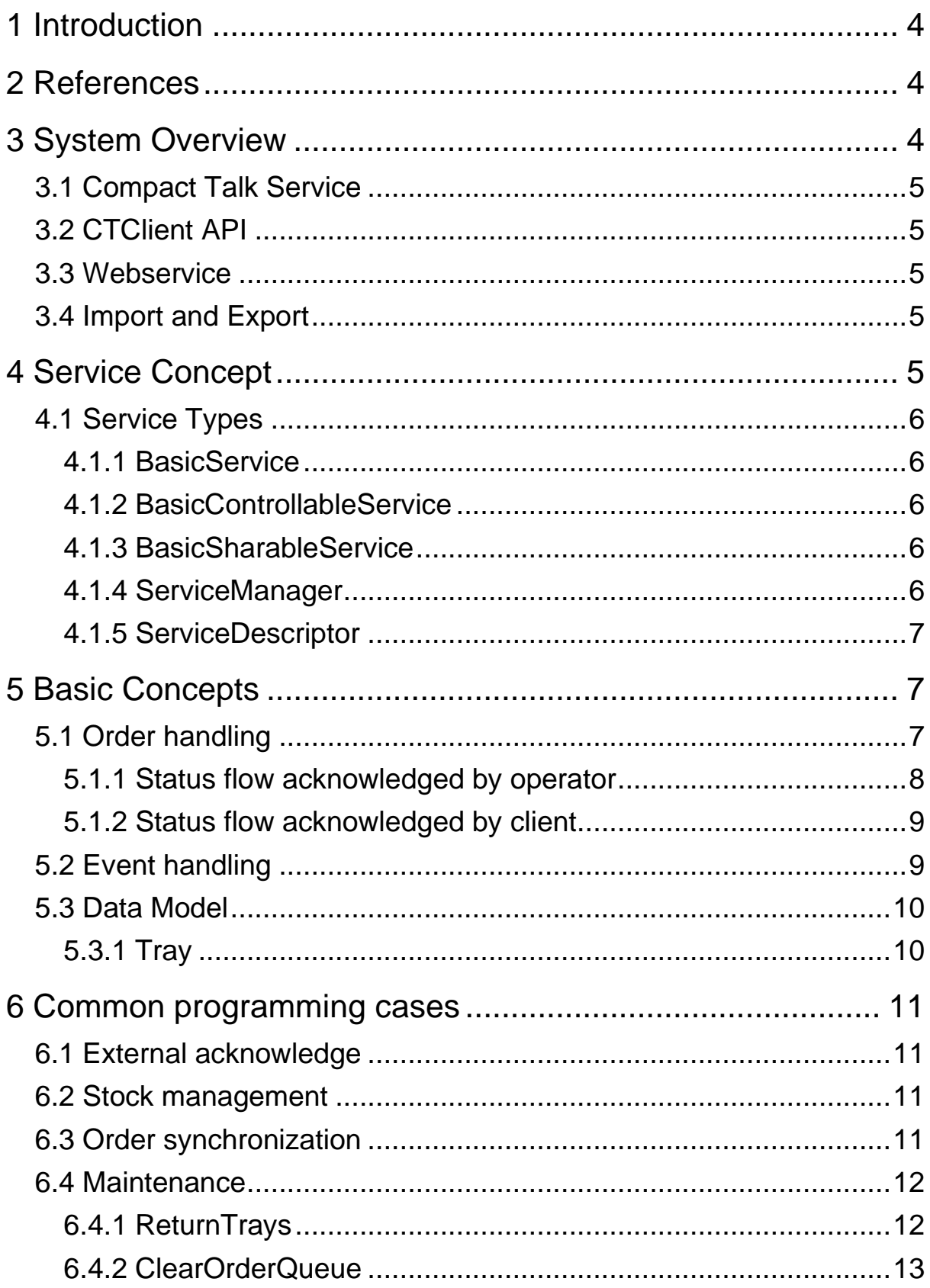

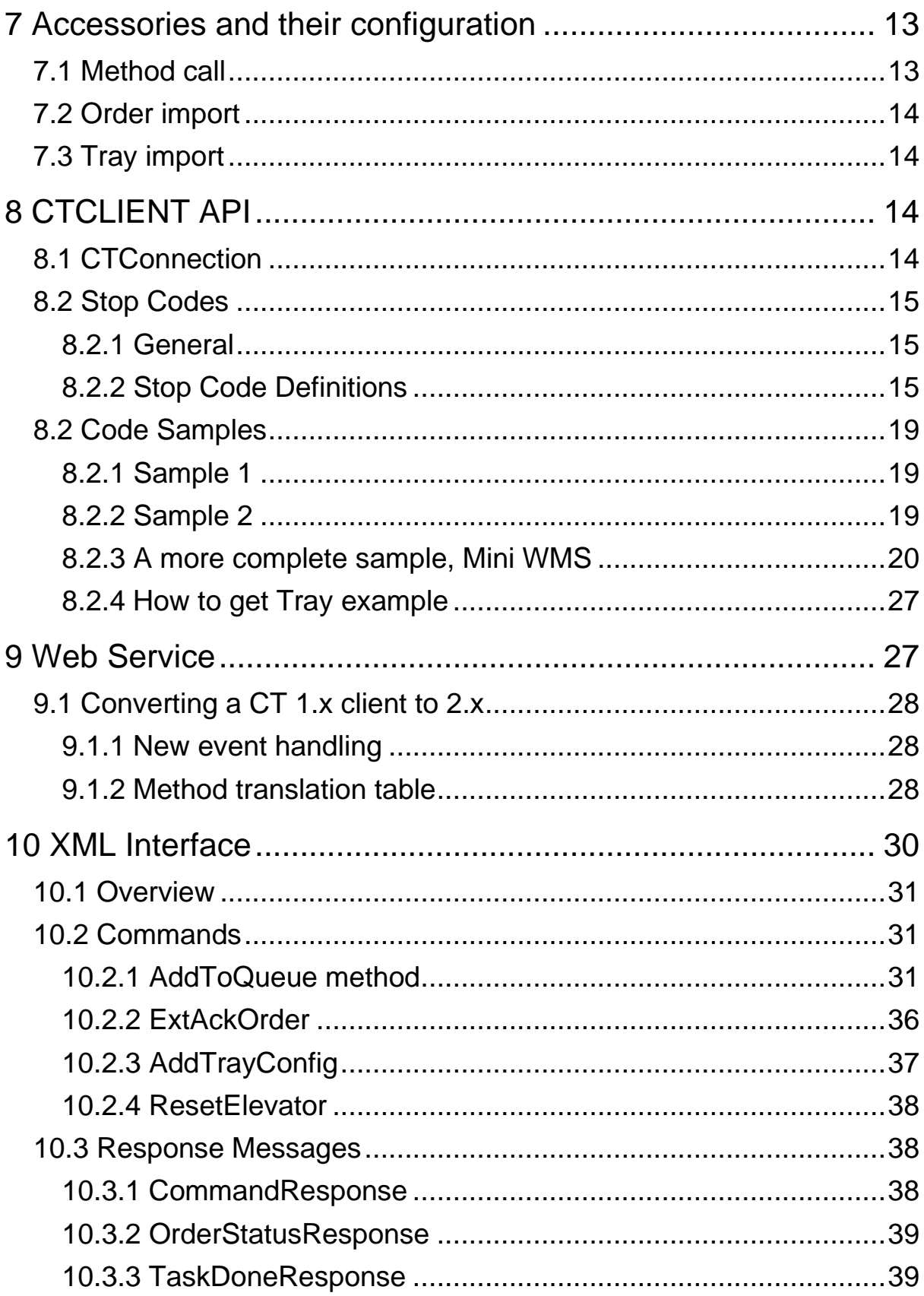

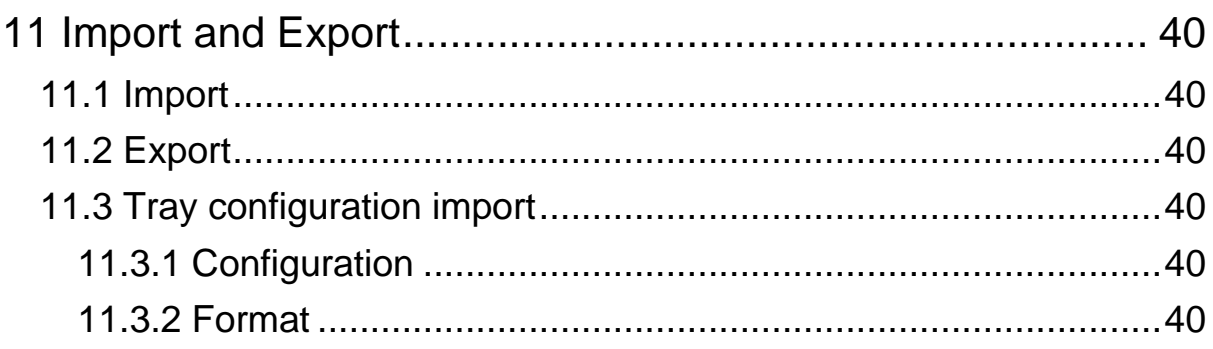

# <span id="page-4-0"></span>**1 Introduction**

This document describes the third party interfaces used to integrate with Compact Talk. The document will provide a brief system overview and a description of the three ways available to integrate with Compact Talk . CTClient API(Application Programming Interface), XML- Interface and import and export from external sources.

Compact Talk can be communicated with using the following formats:

Windows Communication Foundation (WCF)

Compact Talk offers an API called CTClient that simplifies integration and will give full access to all functionality. CTClient is the recommended solution for systems that supports the .NET platform. Protocols that are supported are TCP/IP and IPC (Named Pipes).

■ Web services

To simplify integration from systems that doesn't support the .NET platform an HTTP based web service is also integrated in Compact Talk. There is no full duplex communication available, so events have to be polled manually. The Web service supports SOAP 1.1 and follows WS-I BP 1.1. IIS does not have to be installed.

- XML Interface Handles basic command sent via XML-files.
- Import- and export interface
	- Handles import of orders and export of order data via flat files. The visual configuration interface allows for a lot of flexibility.

# <span id="page-4-1"></span>**2 References**

- [1] Compact Talk V3 Configuration Manual
- [2] API reference manual (CompactTalkAPI.chm)

# <span id="page-4-2"></span>**3 System Overview**

Compact Talk is divided into two major parts, Compact Talk service and CTClient API as shown in [Figure 1.](#page-5-5)

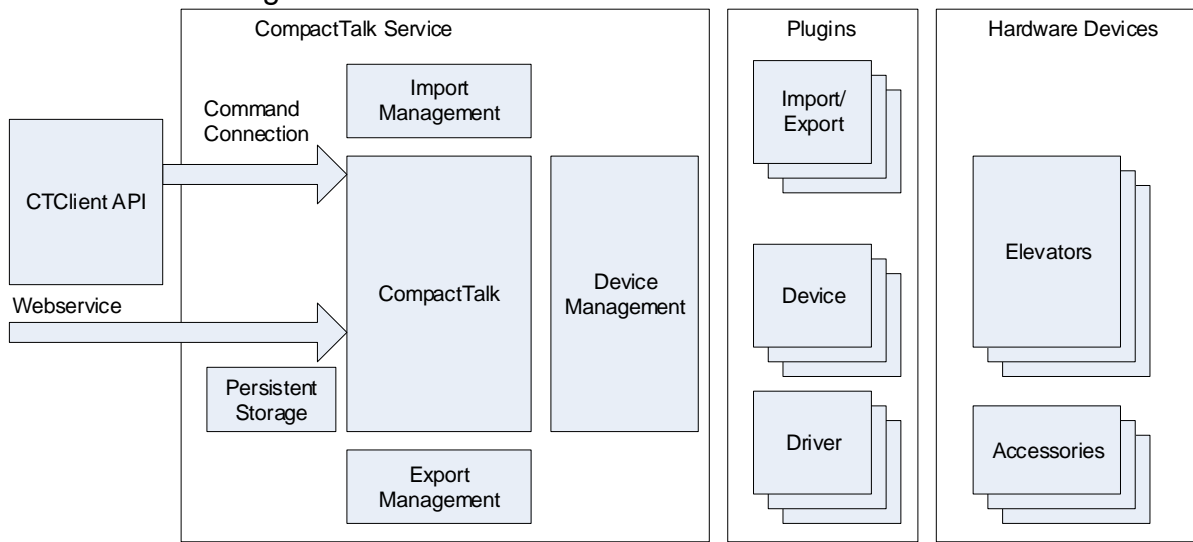

<span id="page-5-5"></span>**Figure 1, System Overview**

# <span id="page-5-0"></span>*3.1 Compact Talk Service*

The service application handles the communication with third party implementations, order management, import and export management and persistent storage management. It is possible to access the Command connection directly using Windows Communication Foundation (WCF) but this document will not cover that method. It is also possible to access the CommandConnection via a HTTP as described in Section 9.

## <span id="page-5-1"></span>*3.2 CTClient API*

The client API covers connection management, error handling and synchronized event dispatching. This API is fully covered by this document. This API makes use of the Command connection.

#### <span id="page-5-2"></span>*3.3 Webservice*

The webservice is a standard SOAP-based service accessible via HTTP.

## <span id="page-5-3"></span>*3.4 Import and Export*

These interfaces allow import of orders and export of selected order info triggered by status changes. A basic implementation of these interfaces that uses text files will be covered by this document.

# <span id="page-5-4"></span>**4 Service Concept**

Most active and replaceable components in Compact Talk are based on a class called BasicService or one of its sub classes. A service has a state that can be monitored and a few methods to control the state.

Services are handled by a service manager that stores all service references in a hierarchical structure. An example of a hierarchy that has two partitions, three elevators and one accessory per elevators is shown below.

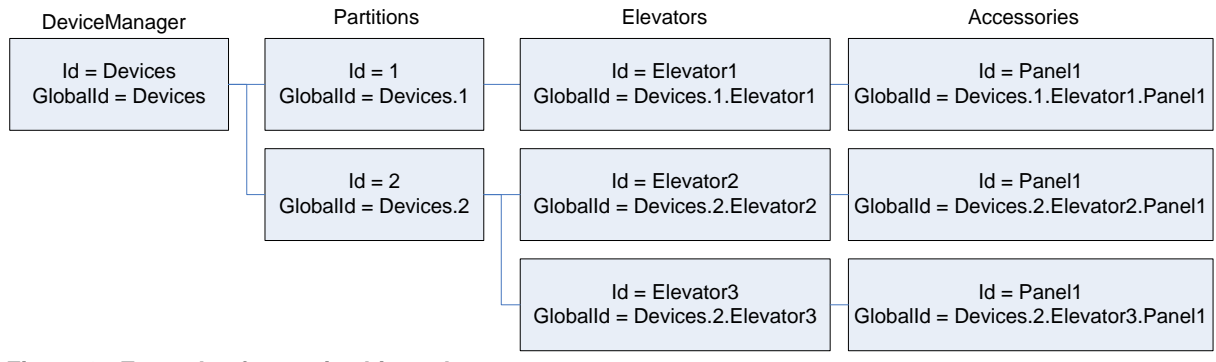

**Figure 2, Example of a service hierarchy**

# <span id="page-6-0"></span>*4.1 Service Types*

There are five classes and an enumerated type involved in the service concept as shown in figure 3.

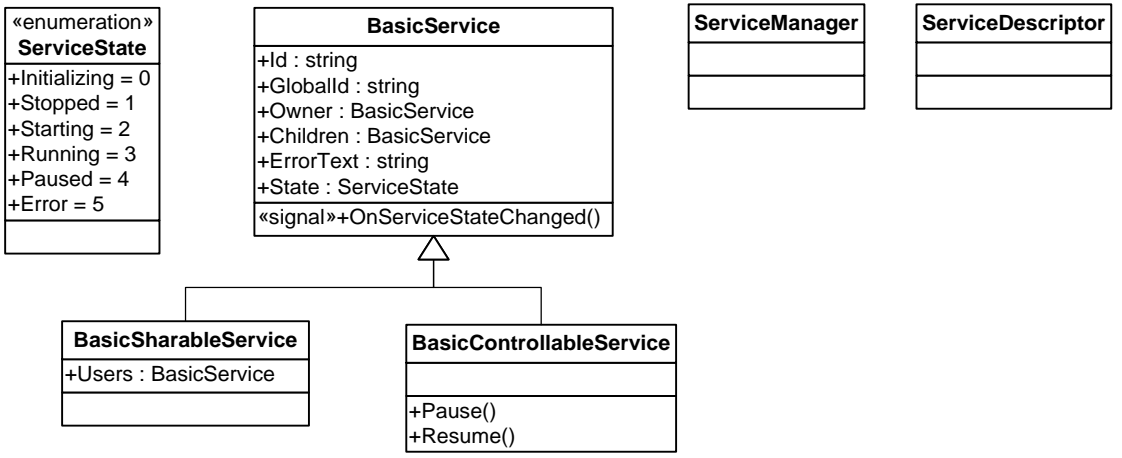

**Figure 3, Service class hierarchy**

#### <span id="page-6-1"></span>**4.1.1 BasicService**

This type is the base class of the service types. It contains properties for identity, relations and state.

Communication drivers, for example, are based on this class. It also has an event handler that will fire an event each time the state is changed.

#### <span id="page-6-2"></span>**4.1.2 BasicControllableService**

This class is a sub class of *BasicService* and it adds two methods to control the state of a service. Elevator devices, for example, are based on this class.

#### <span id="page-6-3"></span>**4.1.3 BasicSharableService**

This type is also a sub class of *BasicService*. What's special with an instance of this class is that it can be referenced by multiple sources that share a single resource. The bus driver in the picture below is an example of a component that shares one resource. In this case it shares a multi drop modem to one or more elevator devices.

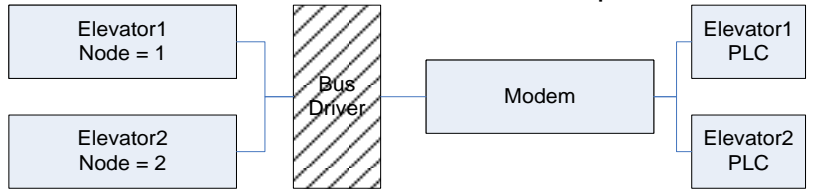

**Figure 4, An example wich uses a BasicSharableService**

#### <span id="page-6-4"></span>**4.1.4 ServiceManager**

The service manager is a container for services and has methods for browsing the service hierarchy, retrieving current state of a service. It also has an event handler that will fire each time the state of a service is changed.

## <span id="page-7-0"></span>**4.1.5 ServiceDescriptor**

This class describes a loaded service in the server. For example elevator devices, accessories and ERP-plugins.

# <span id="page-7-1"></span>**5 Basic Concepts**

CT is using pick orders to order the elevators to retrieve trays to the operators. A pick order contains information about which elevator, tray and which service opening to send it to and information that can be displayed on accessories.

# <span id="page-7-2"></span>*5.1 Order handling*

Pick orders are put on a queue before being dispatch the respective elevator, which means that a call to *AddToQueue* doesn't immediately put the order in the elevator, therefore it's important to keep track of the status on orders.

Orders are, after picking or placing is done, acknowledged either by the operator or externally by the client. The argument **noReturnOfTray** in the call *AddToQueue* controls whether it's allowed to acknowledge the order on the operator panel or not. If set to 1, *ExtAchOrder* needs to be called to return the tray.

The different statuses an order can have is listed below:

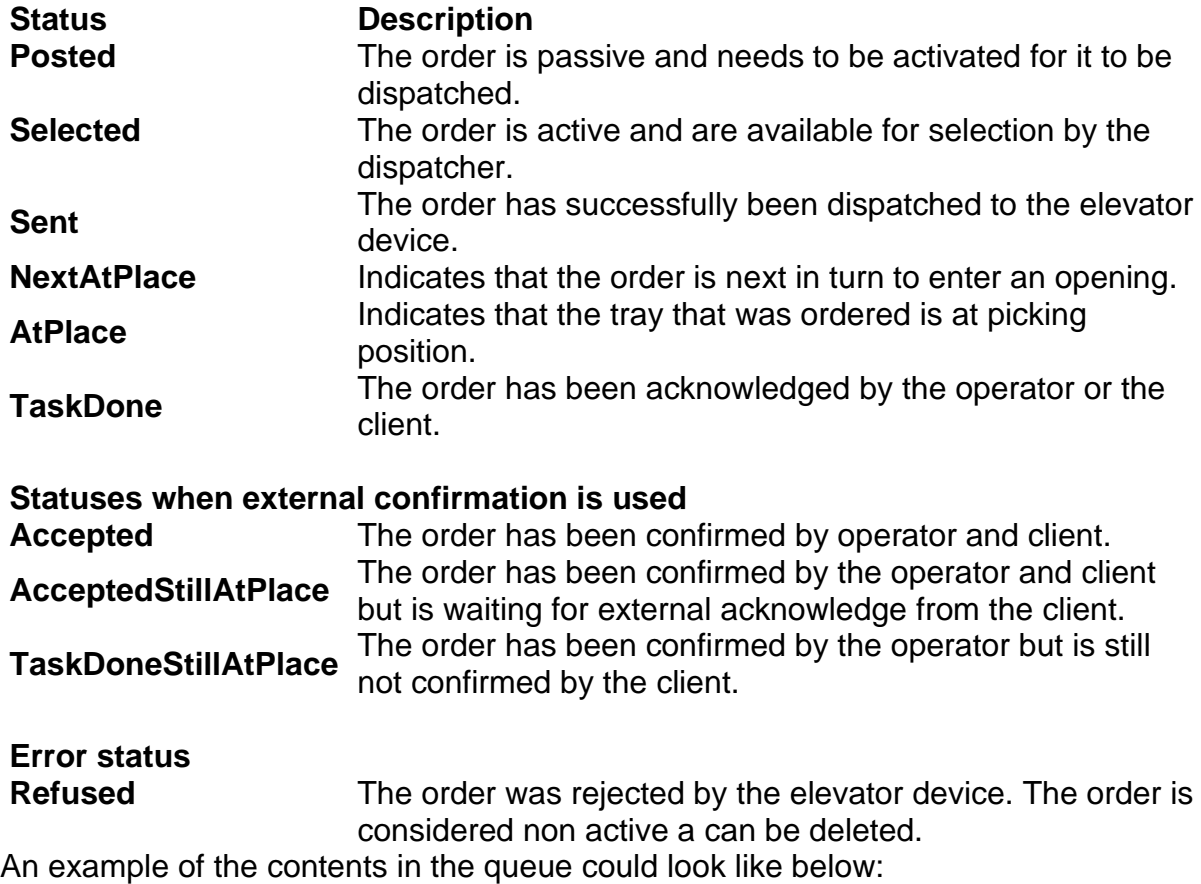

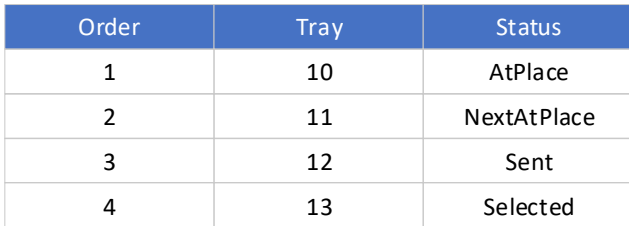

# <span id="page-8-0"></span>**5.1.1 Status flow acknowledged by operator**

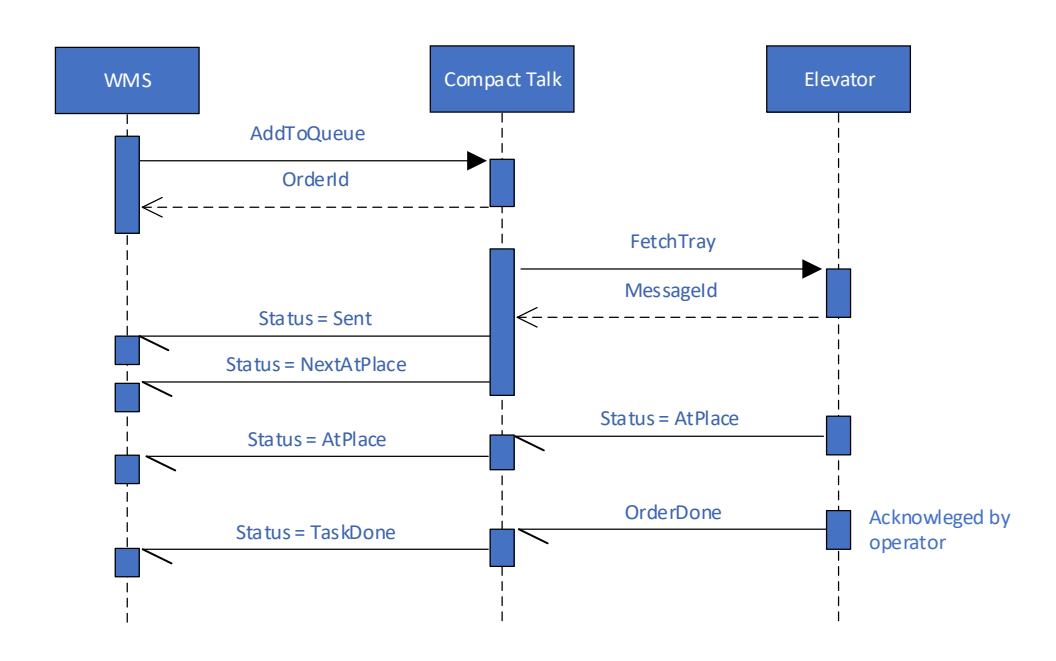

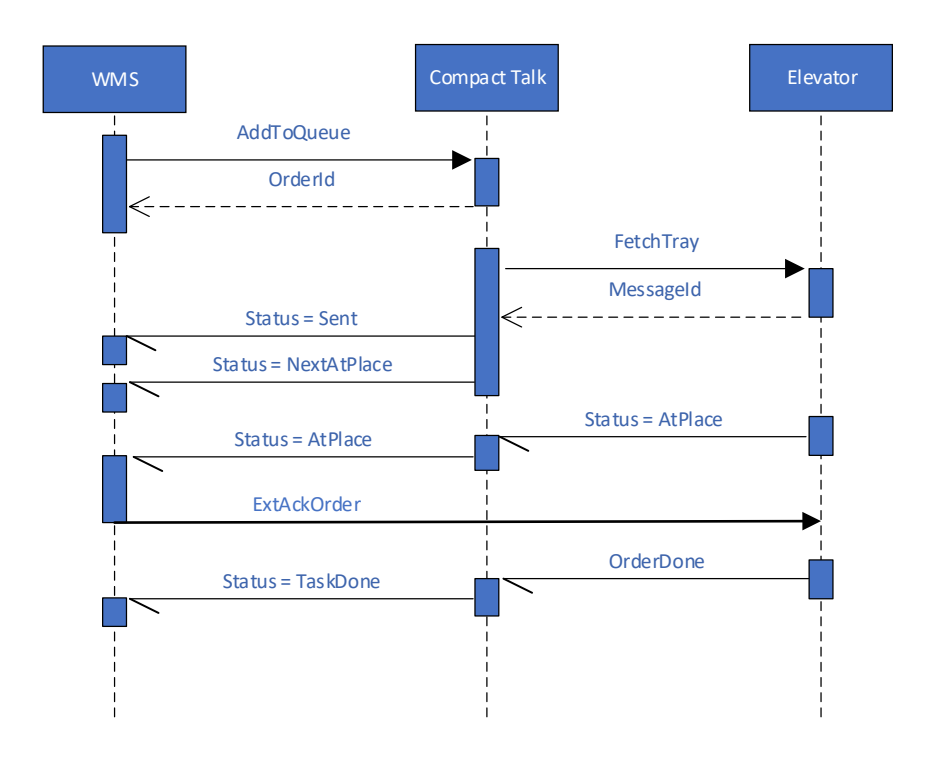

# <span id="page-9-0"></span>**5.1.2 Status flow acknowledged by client**

# <span id="page-9-1"></span>*5.2 Event handling*

The status changes of orders are dispatched as events to the client, the method differs depending on how you connect. CTClient API will do the work for you by polling the event queue and dispatch them as events to the application. When connecting to the WebService interface you have to explicitly poll for new events on the event queue.

Proper event handling is important because of timing issues caused by the fact that the order dispatcher doesn't dispatch the order to the elevator immediately on the call to *AddToQueue.*

For example, let us say you only want one active order at a time but you don't want the tray to be returned between orders if they target the same tray, then you have to make sure the second order have reached the elevator before acknowledging the first order, otherwise the elevator doesn't know to let the tray stay at the opening. You do that by waiting for the status on the second order reaches **Sent** or higher. See diagram below:

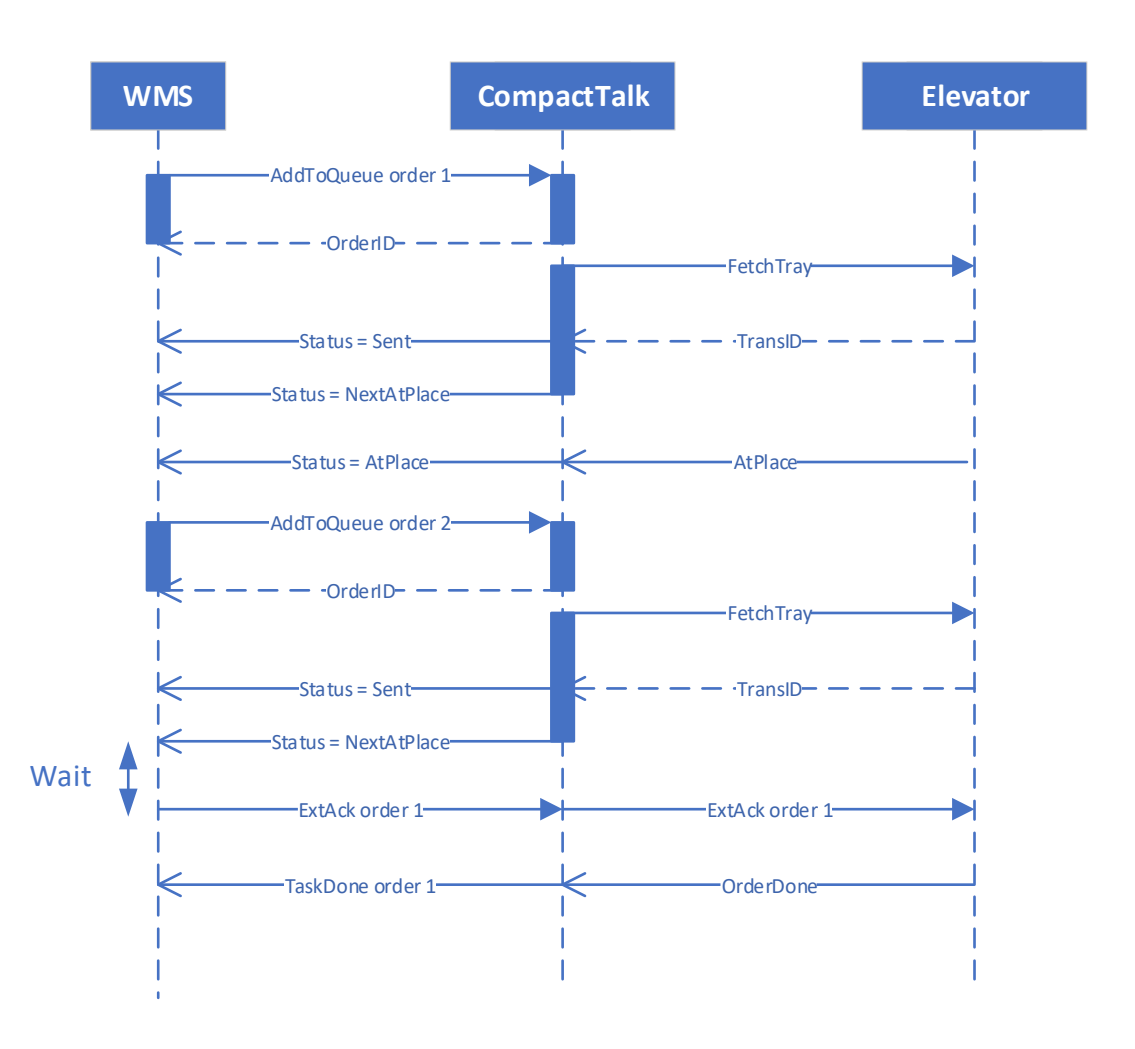

# <span id="page-10-0"></span>*5.3 Data Model*

Description of data types and models

# <span id="page-10-1"></span>**5.3.1 Tray**

In an elevator there can be multiple trays. Each tray holds specific characteristic depending on the height of articles placed on the tray, and the total amount of weight it holds e.g.

Brick layout is not stored in Compact Talk and can only be gathered from WMS.

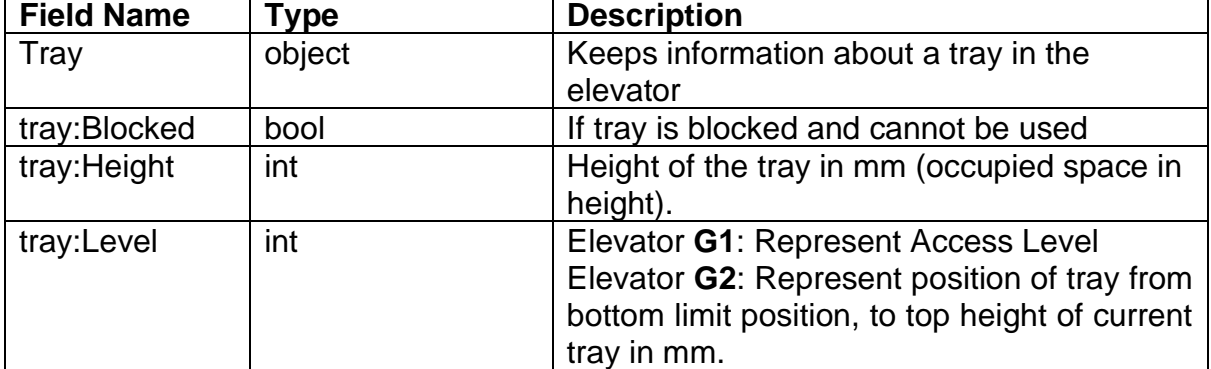

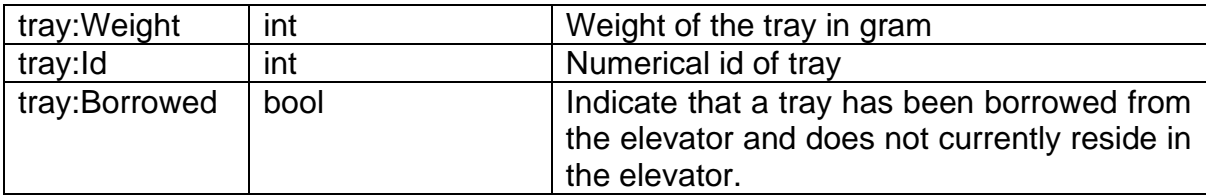

# <span id="page-11-0"></span>**6 Common programming cases**

This section lists common integrations cases which covers the recommended minimum of functionality that should be implemented when integrating with Compact Talk. These cases are also covered by the sample application MiniWms.

## <span id="page-11-1"></span>*6.1 External acknowledge*

The external acknowledge method *ExtAckOrder* is useful when you want the WMSsystem to be the one that have the last word before the tray is returned. To accomplish this you have to tell the elevator, when you add your order, that an external acknowledge is required before the tray is returned. You do that by setting the argument noReturnOfTray equal to 1 in the method *AddToQueue*. To be allowed to do the external acknowledge on the order it have to have a status which states that it's on the table in the elevator.

# <span id="page-11-2"></span>*6.2 Stock management*

A simple implementation of stock management is shown in the piece of code below. When the event *CTOrderStatusChangeEvent* is received you can switch on the Mode property of the order tied to the event. The mode of the order is set when you call the *AddToQueue* method.

```
void OnOrderStatusChangedEvent(CTOrderStatusChangeEvent evt)
{
          if (evt.Order.Status == OrderStatus.TaskDone)
          {
                //Do stock management based on the OrderMode
                   if (ctOrder.Mode == OrderMode.OUT)
                        //Subtract the evt.Order.AckQuantity from the quantity on the article record
                    else if (ctOrder.Mode == OrderMode.IN)
                       //Add the evt.Order.AckQuantity to the quantity on your article record
                    else if (ctOrder.Mode == OrderMode.INV)
                       //Replace the quantity on your article record with evt.Order.AckQuantity
         }
}
```
# <span id="page-11-3"></span>*6.3 Order synchronization*

Order synchronization is useful when your system has been down while Compact Talk still had active orders on its queue. What could have happened during this time is that the operator acknowledged an order so you missed the event when the order status was set to *TaskDone*. This leads to problems with stock management since you haven't been given the acknowledged quantity from the operator. The code below shows code and description of how to handle this problem. public class Class1() {

//Keep e list of orders sent to Compact Talk List<OrderRecord> m\_OrderCache = new List<OrderRecord>(); void SynchronizeOrders()

```
{
   for (int i = 0; i < m OrderCache.Count; i++){
        //Retrieve the order from Compact Talk that has the same orderId as your cached order
         //The GetOrder method will first look for the order in Compact Talk's order queue, if
         //it's not found there it will look in the table of historical order data
        PickOrder ctOrder = m CompactTalk.Command.GetOrder(m OrderCache[i].CTOrderId);
        if (ctOrder.Status == OrderStatus.Historical)
        {
            //A historical order means that it has gone trough a full status cycle and
            //now only exists as an historical record in the database.
            if (ctOrder.Mode == OrderMode.OUT)
                //Subtract the evt.Order.AckQuantity from the quantity on the article record
            else if (ctOrder.Mode == OrderMode.IN)
               //Add the evt.Order.AckQuantity to the quantity on your article record
            else if (ctOrder.Mode == OrderMode.INV)
                //Replace the quantity on your article record with evt.Order.AckQuantity
            //Remove the order from the cache and do implementation specific maintenance
        }
       else
        {
            //Just uppdate the status on your cached order here
            m_OrderCache[i].CTStatus = ctOrder.Status.ToString();
       }
   }
}
```
} The method SynchronizeOrders in the class above should be called every time you start your system or after a reconnect to Compact Talk after a dropped connection.

## <span id="page-12-0"></span>*6.4 Maintenance*

To be able to perform the maintenance methods listed below the elevator/elevators needs to be in a paused state. Paused state means that the dispatching of new orders to the elevator/elevators is put on hold. The method to be used is called *PauseService*.

The maintenance methods have an argument called servicePath which is used to select on what level in the device hierarchy that is targeted. The servicePath can target all elevators, a partition or a specific elevator.

To target all elevators use the servicePath "Devices", for a partition use "Devices.<partitionid>" and for a specific elevator you can use either

"Devices.<partitionid>.<elevatorid> or the servicePath alias which equals the elevator id. So for an elevator with id "E1" on partition "P1" the servicePath could look like "Devices.P1.E1" or just "E1".

When maintenance is done don't forget to call *ResumeService*.

#### <span id="page-12-1"></span>**6.4.1 ReturnTrays**

This method is used to abort all active orders in the elevator and force the elevator to return active trays to their storage position. The status of the active orders will be rolled back to "Selected" which means they are ready to be selected when the dispatching is resumed.

Two operations exist for returning trays, and will trigger return tray/s and reset orders.

- ReturnTrays, support in G1, G2, Sim
- ReturnTraysByOpening, support in G2

Note: Service must be paused before sending 'ReturnTray' command.

## <span id="page-13-0"></span>**6.4.2 ClearOrderQueue**

This method is used when you want to delete all but active orders from the elevators covered by the given servicePath. To delete all orders covered by the servicePath you need to abort the active orders by calling the method *ReturnTrays* described above.

For you who are porting your integration from CT v1 it's important to know that this method doesn't do all the things the old one did. To do what the old one did you need to first call *PauseService* then *ReturnTrays* followed by *ClearOrderQueue*. The reason for the call to ReturnTrays is to rewind the status on active orders to "Selected" since *ClearOrderQueue* will otherwise leave them on the queue.

# <span id="page-13-1"></span>**7 Accessories and their configuration**

There is a number of accessories available for the elevators like lightbar, laserpointer and pickdisplay. To make them work properly necessary configuration has to be added to Compact Talk in one way or another. There are two types of configurations depending of which type of accessory is being used, a single target box and a full tray layout which is composed of a list of boxes. The box also has two custom properties that can be used by the accessory.

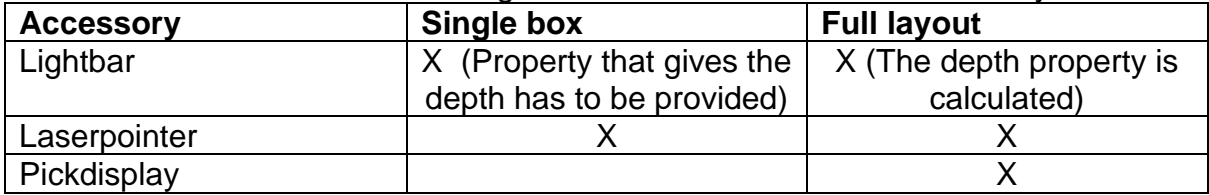

The table below shows which configuration is needed for which accessory.

There are two different ways to add the necessary configuration and they are listed in the table below.

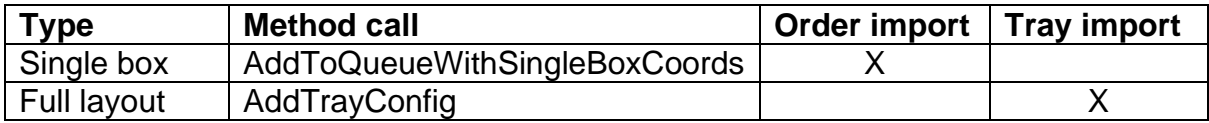

**NOTE:** Article pictures sent to the accessory Pickdisplay must follow the following prerequisites: 1920x1080px or maximum 5MB/picture.

# <span id="page-13-2"></span>*7.1 Method call*

Method calls are done via the external interface and the methods are described in the API reference documentation [2].

The method *AddToQueueWithSingleBoxCoords* will add the order and the rectangle representing the target box in one call.

*AddTrayConfig* will add the full layout of a tray. This method can be called just before a call to *AddToQueue* to add the configuration for the targeted tray or it can be called multiple times on startup to add all configuration at once.

To be able to recover the configuration when Compact Talk doing a restart with unfinished orders in its queue it will store the configuration in a cache file and reload it from there on startup. Because of the cache tray configuration only needs to be added to Compact Talk a second time if it has changed.

# <span id="page-14-0"></span>*7.2 Order import*

How to add single box configuration with the order import method is described in section 11 and in the Configuration Manual [1].

# <span id="page-14-1"></span>*7.3 Tray import*

Adding full tray configuration via tray import is described in section 11.3.

# <span id="page-14-2"></span>**8 CTCLIENT API**

The client API [2] covers connection management, error handling and synchronized event dispatching. It is implemented as a .NET assembly named Weland.CompactTalk.Client.dll.

The purpose of the client API is to simplify the integration work for a third party implementer. The main class of the API is called *CTConnection*.

# <span id="page-14-3"></span>*8.1 CTConnection*

#### **Properties:**

- **Command (CommandProxy)** A reference to the proxy representing a connection to the command interface of the service.
- **IsConnected (bool)** True if a connection has been established otherwise false.

#### **Methods:**

- **void Connect(string host, int commandPort, int eventPort)** Connects to the server, via TCP/IP, at the given host and port numbers.
- **void Connect(string host)** Connects to the server, via TCP/IP, at the given host using the default port numbers.
- **void Connect()** Connects locally to the service on a named pipe.
- **void Disconnect()** Disconnects from the service.

#### **Events:**

- **event ClientQueueChanged OnQueueChanged** Is fired when an order is added or removed from the queue.
- **event ClientOrderStatusChanged OnOrderStatusChanged** Is fired when the status is changed on an order.
- **event ClientServiceStateChanged OnServiceStateChanged** Is fired when the state of a service has been changed.
- **event ClientAckRequest OnClientAckRequest** Is fired when external confirmation is activated (configurable) and an order

reached the status TaskDone. Client must respond with a call to the method ConfirmAckRequest, or the order will remain on the queue.

- **event ClientOrderPriorityChanged OnOrderPriorityChanged** Is fired when the priority of an order is changed.
- **event ClientOpeningModeChanged OnOpeningModeChanged** Is fired when the mode is changed on a specific opening.
- **event ClientOpeningUserChanged OnOpeningUserChanged** Is fired when the logged in user is changed on a specific opening.
- **event ClientTrayWeightChanged OnTrayWeightChanged** Is fired when the weight of a specific tray is changed.
- **event ClientTrayHeightChanged OnTrayHeightChanged** Is fired when the height of a specific tray is changed.
- **event ClientOrderReturned OnOrderReturned** Is fired when an order reached TaskDone and the tray is returned to its position in the elevator. If multiple orders are picked from the same tray, an event for each order will be sent. The event contains orderId.
- **event ClientStopCodesChanged OnStopCodesChanged** Is fired when the list of stop codes is changed. More information in section 8.2.

## <span id="page-15-0"></span>*8.2 Stop Codes*

#### <span id="page-15-1"></span>**8.2.1 General**

Stop codes in Compact Talk is given as a history list with up to ten latest stop codes. The latest stop code is always stored in the first position in the list and the oldest in last position. The OnStopCodesChanged event is fired when the stop code list is changed. The event contains the new list with stop code information, List<StopCode>.

#### **StopCode class:**

```
public class StopCode
{
     //See stop code definition list for valid codes 
     public int Code { get; set; }
     //Describes the cause of the stop 
     public string Cause { get; set; }
}
```
#### <span id="page-15-2"></span>**8.2.2 Stop Code Definitions**

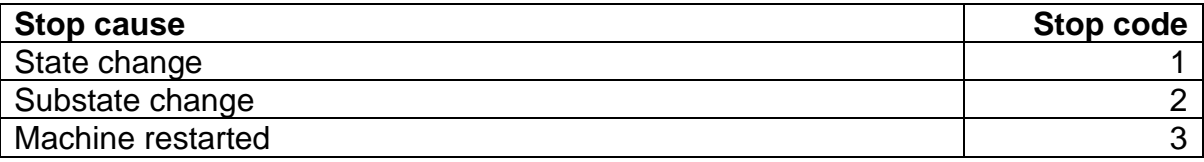

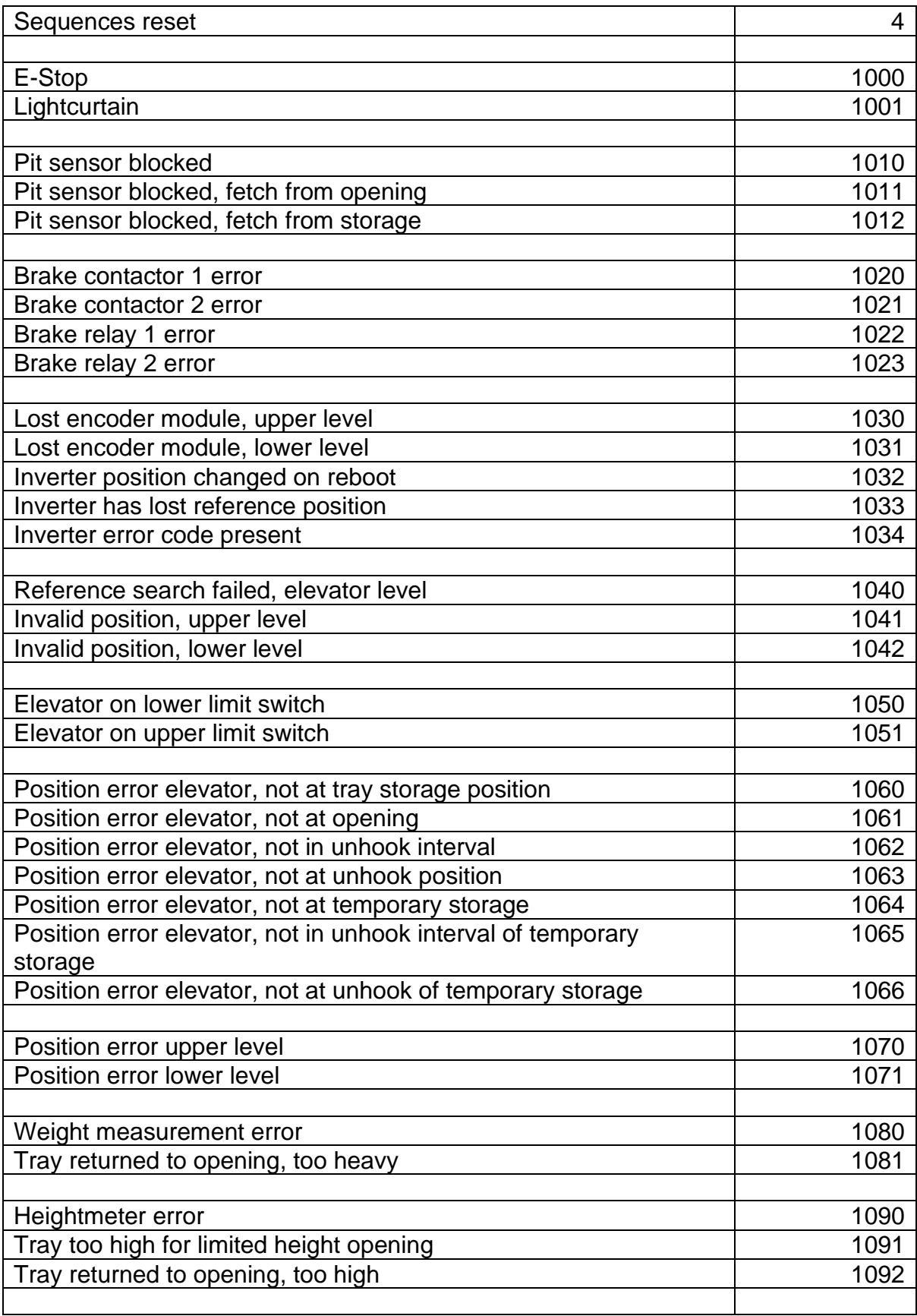

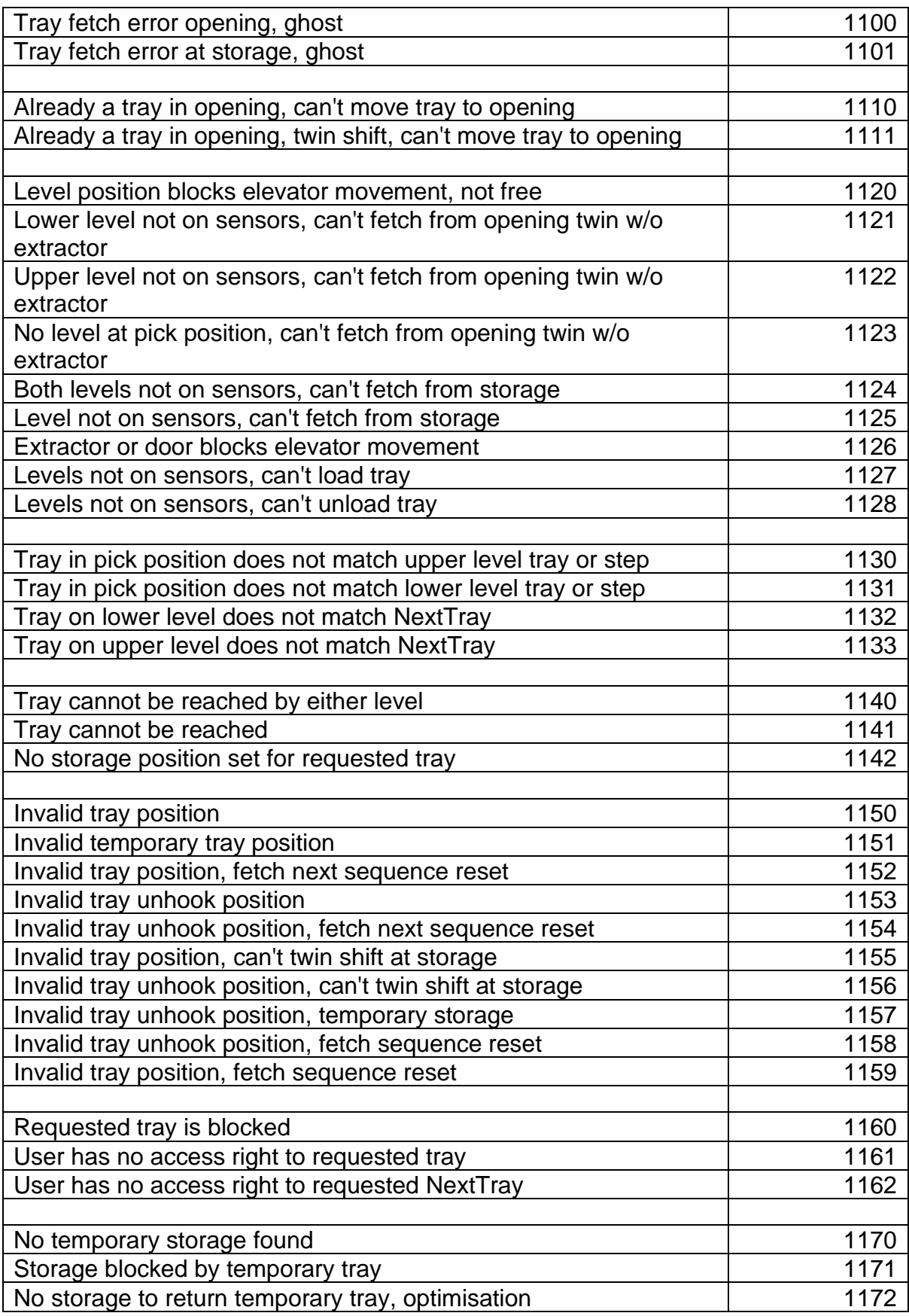

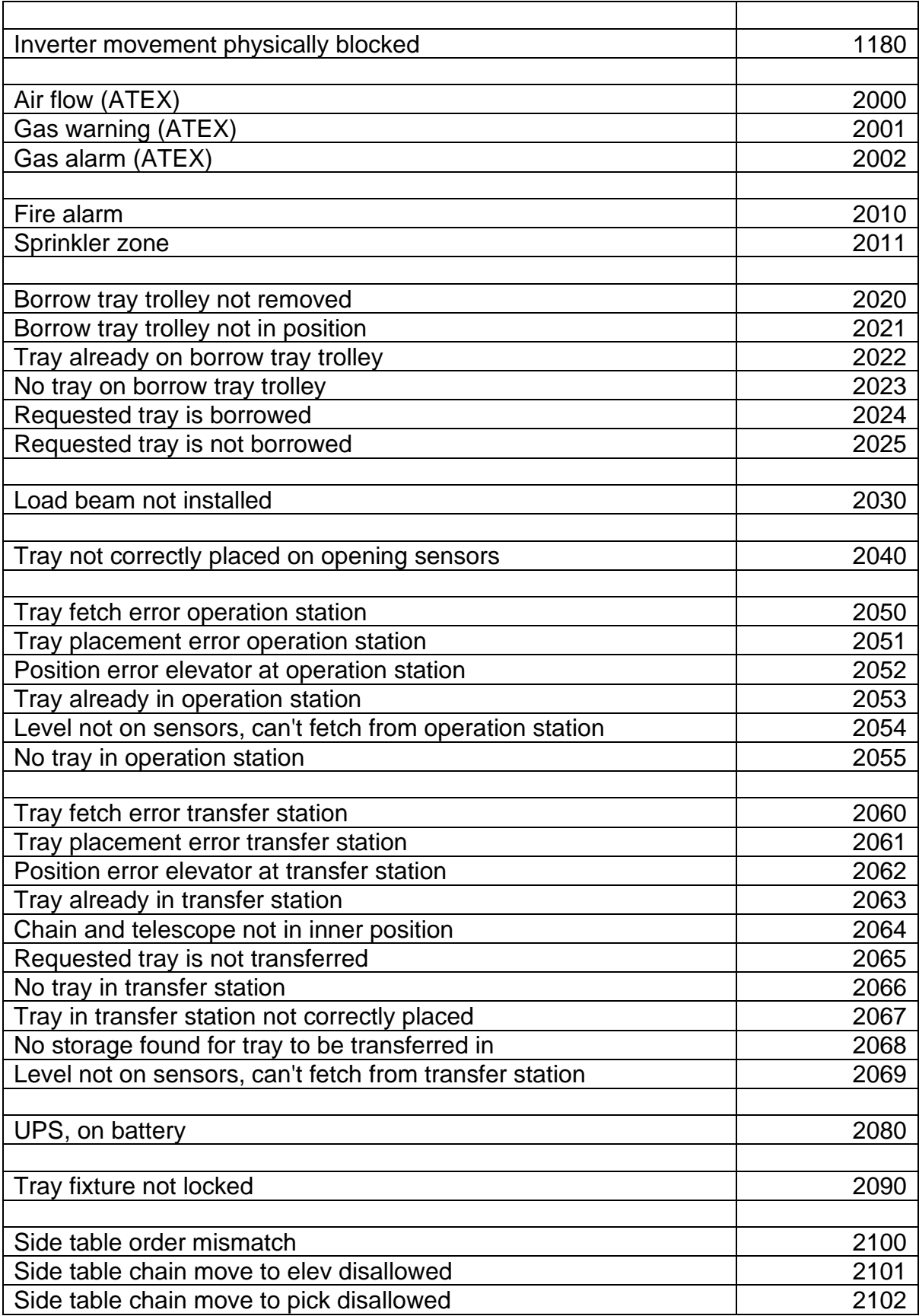

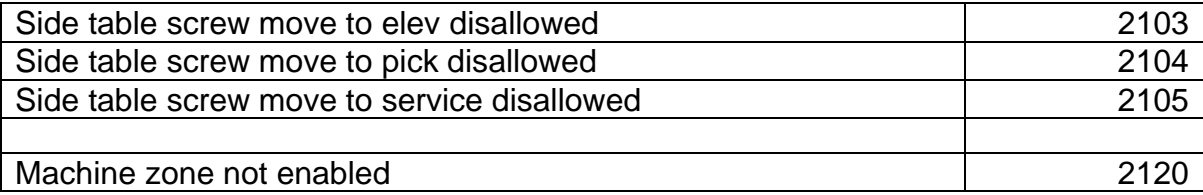

#### <span id="page-19-0"></span>*8.2 Code Samples*

All the code samples are available in the SDK release of Compact Talk. To be able to build a client application these assemblies needs to be referenced:

- Weland.CompactTalk.Framework.dll
- Weland.CompactTalk.Client.dll
- System.ServiceModel

There is no error handling in these samples.

#### <span id="page-19-1"></span>**8.2.1 Sample 1**

This is a simple implementation that connects and retrieves the version of the Compact Talk service.

```
CTConnection connection = new CTConnection();
connection.Connect();
Version version = connection.Command.Version;
connection.Disconnect();
```
#### <span id="page-19-2"></span>**8.2.2 Sample 2**

The second sample is a little more complete client that adds a pick order to the service and prints the status changes while it is executed.

```
using System.Text;
using Weland.CompactTalk.Client;
using Weland.CompactTalk.Framework.OrderManagement;
using Weland.CompactTalk;
namespace SimpleClient
{
     class Program
     {
         static void Main(string[] args)
        \left\{ \right. //Create an instance of the CTConnect type.
            CTConnection con = new CTConnection(null);
            //Connect to service.
            con.Connect();
            //Hook up the order status event.
            con.OnOrderStatusChanged += new ClientOrderStatusChanged(OnClientOrderStatusChanged);
            Console.WriteLine("Adding an order to Compact Talk service");
            //Add an order to the service
 con.Command.AddToQueue("SimpleClient:1", "Sim_1", 1, "", 1, "", "", 
 OrderMode.OUT, 0, 1, "", 100, "", "", "", "", "", "", true);
 //Wait for input to terminate the program.
            Console.ReadKey();
            //Disconnect from the service.
            con.Disconnect();
```

```
 }
         //This method is called every time the status is changed on the order.
         static void OnClientOrderStatusChanged(CTOrderStatusChangeEvent evt)
         {
             Console.WriteLine("Status changed on order from " + evt.OldStatus.ToString() 
                 + " to " + evt.Order.Status.ToString());
         }
     }
}
```
The console output looks like shown in figure 5.

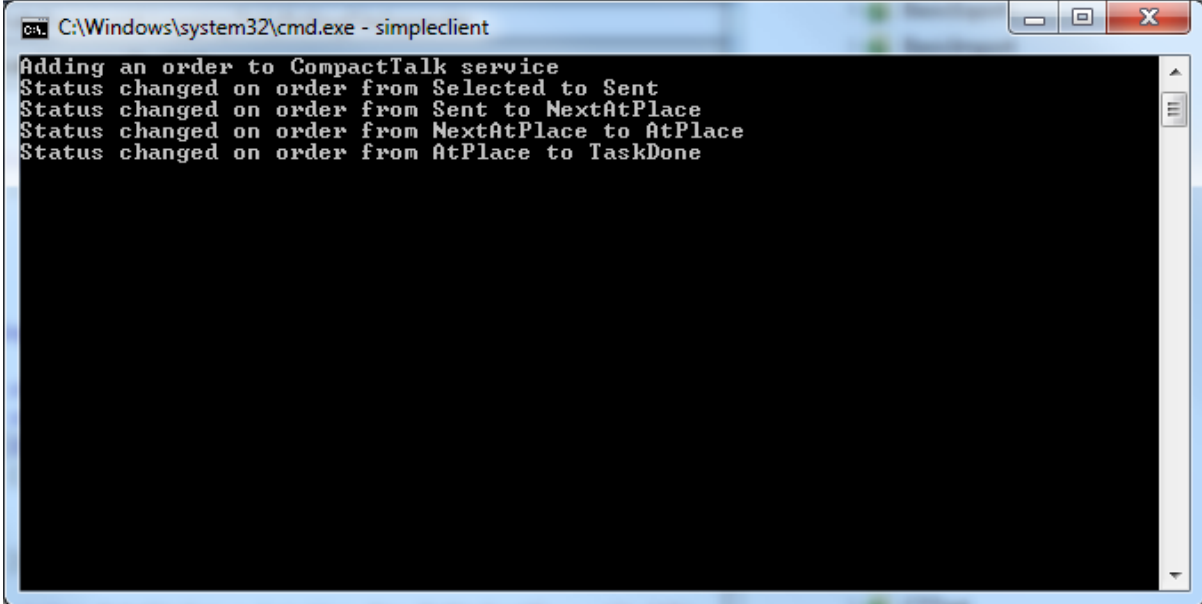

**Figure 5, Console output from sample 1**

#### <span id="page-20-0"></span>**8.2.3 A more complete sample, Mini WMS**

This is a more complete sample application the covers most of the cases. It's a simple WMS application that is capable of creating pick orders based on a list of available article records.

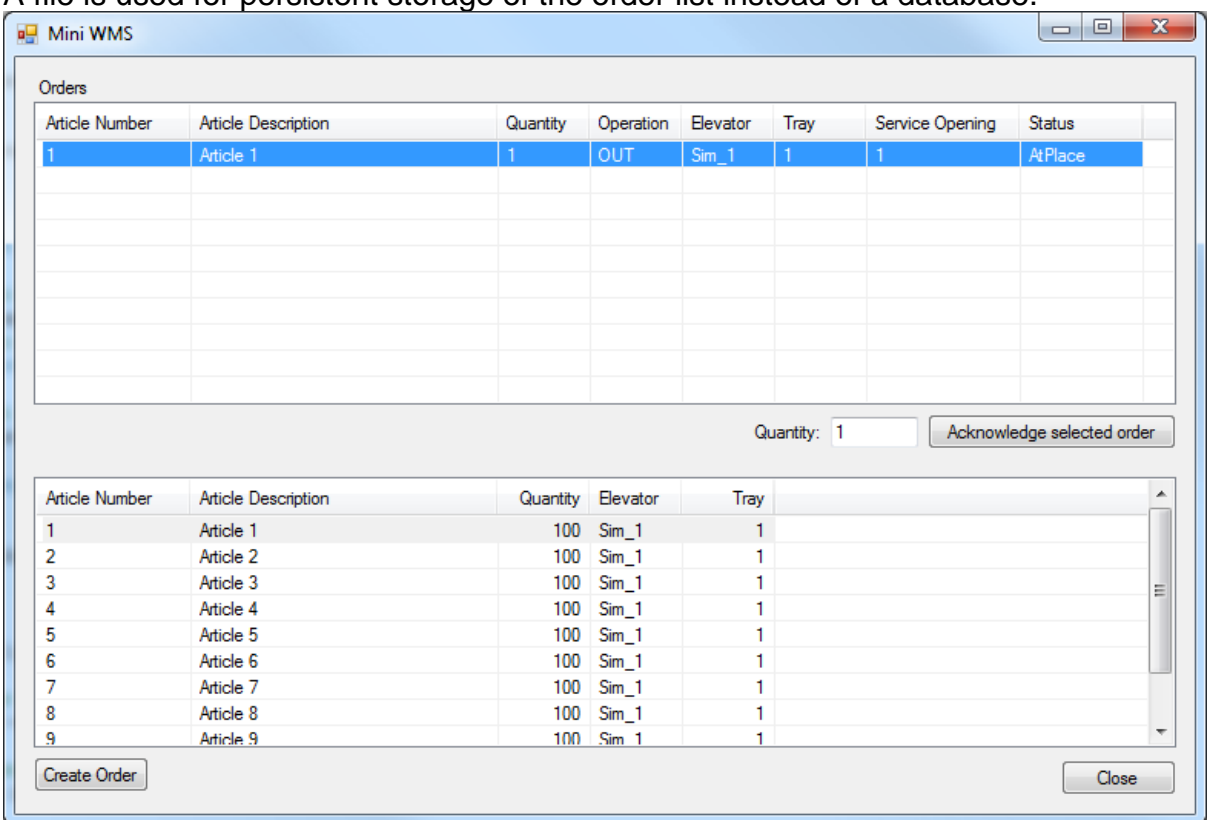

#### A file is used for persistent storage of the order list instead of a database.

#### **Figure 6, MiniWMS main window**

The main application window contains an order list, an article list, a button to create a pick order and a button to do an external acknowledge of an order.

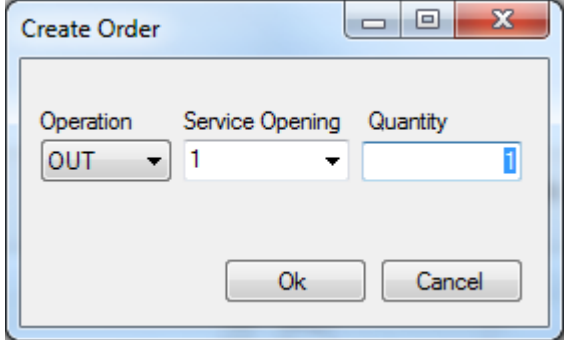

**Figure 7, Dialog to enter pick order information**

The Create Order dialog is used to enter information needed to create the pick order. The complete code listing of the main form of the application is available below. There is a lot of code related to presentation of information in the listing, but the comments should help to isolate the functional bits. public partial class MainForm : Form

```
{
    //List of orders sent to Compact Talk
    List<OrderRecord> m_MyOrders = new List<OrderRecord>();
    //Index of orders sent to Compact Talk
   Dictionary<int, OrderRecord> m_MyOrdersByCTId = new Dictionary<int, OrderRecord>();
    //List of article records
    List<ArticleRecord> m_MyArticleRecords = new List<ArticleRecord>();
    //Index of articles
    Dictionary<int, ArticleRecord> m_MyArticleRecordsById = new Dictionary<int, ArticleRecord>();
```

```
//Client api connection
CTConnection m_CompactTalk;
public MainForm()
{
    InitializeComponent();
    //Disable acknowledge button until we have a selected row in order view
    buttonExtAck.Enabled = false;
    //Generate 10 articles and add them to the list and index
    for (int i = 1; i <= 10; i++)
    {
       ArticleRecord ar = new ArticleRecord();
        ar.ArticleNo = i.ToString();
        ar.ArticleDesc = "Article " + i.ToString();
        ar.Elevantor = "Sim_1";ar.Hd = i;ar.Quantity = 100;
       ar.TrayNo = 1;
       m_MyArticleRecords.Add(ar);
       m_MyArticleRecordsById.Add(ar.Id, ar);
    }
    //Populate article view with the available article records
    for (int i = 0; i < m_MWrite the vectors. Count; i++){
        ListViewItem lvItem = listViewArticles.Items.Add(m_MyArticleRecords[i].ArticleNo);
        lvItem.SubItems.Add(m_MyArticleRecords[i].ArticleDesc);
        lvItem.SubItems.Add(m_MyArticleRecords[i].Quantity.ToString());
        lvItem.SubItems.Add(m_MyArticleRecords[i].Elevator);
        lvItem.SubItems.Add(m_MyArticleRecords[i].TrayNo.ToString());
        lvItem.Tag = m_MyArticleRecords[i].Id;
    }
    //Load our orders from persistent storage
    LoadOrders();
    //Connect to Compact Talk
   try
    {
       m_CompactTalk = new CTConnection(this);
        m CompactTalk.OnOrderStatusChanged += new
         ClientOrderStatusChanged(OnOrderStatusChangedEvent);
       m CompactTalk.OnOueueChanged += new ClientOueueChanged(OnOueueChangedEvent);
       m CompactTalk.Connect();
    }
   catch (Exception e)
    {
        MessageBox.Show("Failed to connect to Compact Talk");
       throw e;
    }
    //Do a recovery in case orders been acknowledge while this application was shut down
   SynchronizeOrders();
}
void LoadOrders()
{
    //Deserialize order list from file storage
    using (Stream file = File.Open("MyOrders.dat", FileMode.OpenOrCreate))
    {
        BinaryFormatter bformatter = new BinaryFormatter();
        if (file.Length > 0)
            m MyOrders = (List<OrderRecord>)bformatter.Deserialize(file);
    }
    //Populate order view with available orders
    for (int i = 0; i < m_M0rders.Count; i++){
        ListViewItem lvItem = listViewOrders.Items.Add(m MyOrders[i].ArticleNo);
        lvItem.SubItems.Add(m_MyOrders[i].ArticleDesc);
        lvItem.SubItems.Add(m_MyOrders[i].Quantity.ToString());
        lvItem.SubItems.Add(m_MyOrders[i].Operation);
        lvItem.SubItems.Add(m_MyOrders[i].Elevator);
        lvItem.SubItems.Add(m_MyOrders[i].TrayNo.ToString());
        lvItem.SubItems.Add(m_MyOrders[i].ServiceOpening.ToString());
        lvItem.SubItems.Add(m_MyOrders[i].CTStatus);
```

```
lvItem.Tag = m_MyOrders[i].CTOrderId;
                //Add the order to the order index
                m_MyOrdersByCTId.Add(m_MyOrders[i].CTOrderId, m_MyOrders[i]);
            }
        }
        void SaveOrders()
        {
            //Serialize order list to file storage
            using (Stream orderFile = File.Open("MyOrders.dat", FileMode.OpenOrCreate))
            {
                BinaryFormatter bformatter = new BinaryFormatter();
                bformatter.Serialize(orderFile, m_MyOrders);
            }
        }
        void SynchronizeOrders()
        {
            //For each order in our order list, check to se if it matches Compact Talks order
            for (int i = 0; i < m_M0rders. Count; i++){
                PickOrder ctOrder = m_CompactTalk.Command.GetOrder(m_MyOrders[i].CTOrderId);
                if (ctOrder == null)
                {
                    //Compakt Talk has never seen an order with this id. This should never happen.
                    continue;
                }
                //The order has been acknowledged while we where shut down and now only exist in
                 historical storage
                if (ctOrder.Status == OrderStatus.Historical)
                {
                    //Do stock management based on the OrderMode
                    if (ctOrder.Mode == OrderMode.OUT)
                        m_MyArticleRecordsById[m_MyOrders[i].ArticleId].Quantity
                          -= ctOrder.AckQuantity;
                    else if (ctOrder.Mode == OrderMode.IN)
                        m_MyArticleRecordsById[m_MyOrders[i].ArticleId].Quantity += ctOrder.AckQuantit
y;
                    else if (ctOrder.Mode == OrderMode.INV)
                        m MyArticleRecordsById[m MyOrders[i].ArticleId].Quantity = ctOrder.AckQuantity
                    //Locate the article in the article view and update quantity so we doesn't present
 stale data
                    for (int j = 0; j < listViewArticles. Items. Count; j++){
                        if (m_MyOrders[i].ArticleId == (int)listViewArticles.Items[j].Tag)
                        {
                            listViewArticles.Items[j].SubItems[2].Text = m_MyArticleRecordsById[m_MyOr
ders[i].ArticleId].Quantity.ToString();
                            break;
                        }
                    }
                    //Locate the order in the order view and remove it
                    for (int j = 0; j < listViewOrders. Items. Count; j++){
                        if (m MyOrders[i].CTOrderId == (int)listViewOrders.Items[j].Tag)
                        {
                            listViewOrders.Items.RemoveAt(j);
                            break;
                        }
                    }
                    //Remove the order from the order list and order index
                    m_MyOrdersByCTId.Remove(m_MyOrders[i].CTOrderId);
                    m_MyOrders.Remove(m_MyOrders[i]);
                    i = 1:
                }
                else
                {
                    //Update the status of the order in the order view and in the order list
                    listViewOrders.Items[i].SubItems[7].Text = ctOrder.Status.ToString();
                    m_MyOrders[i].CTStatus = ctOrder.Status.ToString();
```
;

```
}
    }
    //Save changes to the order list in the storage file
    SaveOrders();
}
void OnOrderStatusChangedEvent(CTOrderStatusChangeEvent evt)
{
    //Check to see if it's one of our orders we received the event for, if not just ignore the
     event
    if (!m_MyOrdersByCTId.ContainsKey(evt.Order.Id))
        return;
    OrderRecord order = m_MyOrdersByCTId[evt.Order.Id];
    //Search for the order in the order view
    for (int i = 0; i < listViewOrders. Items. Count; i++){
        if (order.CTOrderId == (int)listViewOrders.Items[i].Tag)
        {
            //Update the order in the order view and in the order list with the new status
            listViewOrders.Items[i].SubItems[7].Text = evt.Order.Status.ToString();
            order.CTStatus = evt.Order.Status.ToString();
            //If the new status is TaskDone
            if (evt.Order.Status == OrderStatus.TaskDone)
            {
                //Do stock management based on the OrderMode
                if (evt.Order.Mode == OrderMode.OUT)
                    m_MyArticleRecordsById[order.ArticleId].Quantity -= evt.Order.AckQuantity;
                else if (evt.Order.Mode == OrderMode.IN)
                    m_MyArticleRecordsById[order.ArticleId].Quantity += evt.Order.AckQuantity;
                else if (evt.Order.Mode == OrderMode.INV)
                    m MyArticleRecordsById[order.ArticleId].Quantity = evt.Order.AckQuantity;
                //Locate the article in the article view and update quantity so we doesn't
                 present stale data
                for (int j = 0; j < listViewArticles. Items. Count; j++){
                    if (order.ArticleId == (int)listViewArticles.Items[j].Tag)
                    {
                        listViewArticles.Items[j].SubItems[2].Text = m_MyArticleRecordsById[
                         order.ArticleId].Quantity.ToString();
                    }
                }
            }
            //Save changes to the order list in the storage file
            SaveOrders();
            break;
        }
    }
}
void OnQueueChangedEvent(CTQueueChangeEvent evt)
{
    //Check to see if it's one of our orders we received the event for, if not just ignore the
     event
    if (!m_MyOrdersByCTId.ContainsKey(evt.Order.Id))
        return;
    OrderRecord order = m_MyOrdersByCTId[evt.Order.Id];
    //If the queue chane type is OrderDeleted
    if (evt.ChangeType == OrderQueueChangeType.OrderDeleted)
    {
        //Search the order view for the order
        for (int i = 0; i < listViewOrders. Items. Count; i++){
            if (order.CTOrderId == (int)listViewOrders.Items[i].Tag)
            {
                //Remove the order from the order view, the order list and the order index
                listViewOrders.Items.RemoveAt(i);
                m MyOrdersByCTId.Remove(order.CTOrderId);
                for (int j = 0; j < m_MMyOrders.Count; j++){
                    if (m MyOrders[j].CTOrderId == order.Id)
                    {
```

```
m_MyOrders.RemoveAt(j);
                        break;
                    }
                }
                //Save changes to the order list in the storage file
                SaveOrders();
                break;
            }
        }
    }
}
private void buttonCreateOrder_Click(object sender, EventArgs e)
{
    CreateOrderDlg dlg = new CreateOrderDlg();
    //Open the CreateOrderDlg to enter the pick order information
    if (dlg.ShowDialog() == System.Windows.Forms.DialogResult.OK)
    {
        ArticleRecord ar = m_MyArticleRecordsById[(int)listViewArticles.SelectedItems[0].Tag];
        //Create an order record
        OrderRecord order = new OrderRecord();
        order.ArticleId = ar.Id;
        order.ArticleNo = ar.ArticleNo;
        order.ArticleDesc = ar.ArticleDesc;
        order.Elevator = ar.Elevator;
        order.TrayNo = ar.TrayNo;
        order.Quantity = dlg.Quantity;
        order.ServiceOpening = dlg.ServiceOpening;
        order.Operation = dlg.Operation;
        try
        {
            //Call Compact Talk to add the order to the queue
            int orderId = m_CompactTalk.Command.AddToQueue(
                "MiniWMS:" + order.Id,
                order.Elevator,
                order.TrayNo,
                "",
                order.ServiceOpening,
                order.ArticleNo,
                order.ArticleDesc,
                (OrderMode)Enum.Parse(typeof(OrderMode), order.Operation),
                0,
                1,
                "",
                order.Quantity,
                "",
                "",
                "",
                "",
                "",
                "",
                true);
            order.CTOrderId = orderId;
            order.Id = orderId;
            order.CTStatus = "Selected";
        }
        catch (Exception ex)
        {
            MessageBox.Show("Failed to add order to Compact Talk\n\n" + ex.Message);
            return;
        }
        //Add the order to the order list and index
        m_MyOrders.Add(order);
        m_MyOrdersByCTId.Add(order.Id, order);
        //Save changes to the order list in the storage file
        SaveOrders();
        //Add a new ro to the order view
        ListViewItem lvItem = listViewOrders.Items.Add(order.ArticleNo);
        lvItem.SubItems.Add(order.ArticleDesc);
        lvItem.SubItems.Add(order.Quantity.ToString());
        lvItem.SubItems.Add(order.Operation);
```

```
lvItem.SubItems.Add(order.Elevator);
        lvItem.SubItems.Add(order.TrayNo.ToString());
        lvItem.SubItems.Add(order.ServiceOpening.ToString());
        lvItem.SubItems.Add(order.CTStatus);
        lvItem.Tag = order.CTOrderId;
    }
}
private void buttonClose_Click(object sender, EventArgs e)
{
    //Just close the window so the application can exit
    Close();
}
private void MainForm FormClosing(object sender, FormClosingEventArgs e)
{
    //Disconnect from Compact Talk
    m_CompactTalk.Disconnect();
}
private void listViewOrders_SelectedIndexChanged(object sender, EventArgs e)
{
    //If no order selected in the order view, disable the ack button and empty the quantity
     field 
    if (listViewOrders.SelectedIndices.Count < 1)
    {
        buttonExtAck.Enabled = false;
        textBoxQuantity.Text = "";
        return;
    }
    //If an order is selected in the order view, enable the ack button and
    //fill the quantity field with the quantity of the order
    buttonExtAck.Enabled = true;
    int orderId = (int)listViewOrders.SelectedItems[0].Tag;
    textBoxQuantity.Text = m_MyOrdersByCTId[orderId].Quantity.ToString();
}
private void buttonExtAck_Click(object sender, EventArgs e)
{
    int orderId = (int)listViewOrders.SelectedItems[0].Tag;
    OrderRecord selectedOrder = m_MyOrdersByCTId[orderId];
    try
    {
        //Call Compact Talks ExtAckOrder method
        m_CompactTalk.Command.ExtAckOrder(
            selectedOrder.Elevator,
            selectedOrder.ServiceOpening,
            float.Parse(textBoxQuantity.Text),
            false
            );
    }
    catch (Exception ex)
    {
        MessageBox.Show("Failed to acknowledge order. Error: " + ex.Message);
    }
}
```
Mini WMS sample are using a file to store its order list instead of a database. It's important that the orders are persisted to external storage so it's possible to synchronize orders during recovery.

}

#### <span id="page-27-0"></span>**8.2.4 How to get Tray example**

Here is an example how to get the Elevator information and also the trays found in that Elevator.

```
using System;
using Weland.CompactTalk;
using Weland.CompactTalk.Client;
using Weland.CompactTalk.Framework.Devices;
using Weland.CompactTalk.Framework.OrderManagement;
namespace SimpleClient
{
     internal class Program
     {
         private static void Main(string[] args)
\overline{\mathcal{L}} //Create an instance of the CTConnect type.
             CTConnection con = new CTConnection(null);
             //Connect to service a storageAddress (other then localhost)
             con.Connect(storageAddress);
             if (con.Connected)
\overline{\mathcal{L}} //Hook up the order status event.
                 con.OnOrderStatusChanged += new 
                 ClientOrderStatusChanged(OnClientOrderStatusChanged); 
                 Console.WriteLine("Adding an order to CompactTalk service");
                 //Add an order to the service
 con.Command.AddToQueue("SimpleClient:1", "Sim_1", 1, "", 1, "", "",
 OrderMode.OUT, 0, 1, "", 100, "", "", "", "", "", "", true);
                 // Get Elevator Information position 0
                 ElevatorInfo elevatorInfo = con.Command.GetElevatorInfo()[0];
                 // Get all Trays from that Elevator Id
                 Tray[] trays = con.Command.GetTrays(elevatorInfo.Id);
                 //Wait for input to terminate the program.
                 Console.ReadKey();
                 //Disconnect from the service.
             con.Disconnect();
 }
        \mathbf{I} //This method is called every time the status is changed on the order.
         private static void OnClientOrderStatusChanged(CTOrderStatusChangeEvent evt)
\overline{\mathcal{L}} Console.WriteLine("Status changed on order from " + 
             evt.OldStatus.ToString()
             + " to " + evt.Order.Status.ToString());
         }
    }
}
```
# <span id="page-27-1"></span>**9 Web Service**

Compact Talk has a built in web service which is compatible with most client platforms. Compact Talk is listening on the endpoint http://<hostname>:20012/CommandConnection.

WSDL information can be retreived on the url

http://<hostname>:20012/CommandConnection?wsdl.

The web service supports SOAP 1.1 and follows WS-I BP 1.1. IIS does not have to be installed.

This interface requires manual polling for event by use of the methods ActivateEvents, ReActivateEvents, PollForEvent and PollForEvents.

# <span id="page-28-0"></span>*9.1 Converting a CT 1.x client to 2.x*

The major changes in the new interface are that transactions are now called orders which are represented by the type *PickOrder*.

Deviceid is now called compatibilityid. The id used in the new interface was called "name" in the old interface.

Event handling has also changed to a model where one must explicitly active an event queue for events to be produced.

#### <span id="page-28-1"></span>**9.1.1 New event handling**

To get events to be created by Compact Talk you need to create an event queue by calling *ActivateEvents* or *ReActivateEvents* depending on the implementation of the client or situation.

*ActivateEvents* will create a queue and return unique id of that queue.

*ActivateEvents* should only be called once for each client session.

*ReActivateEvents* will either reactivate or create a queue with the given id.

The queue that is created will have a keep alive timer, currently set to 15 minutes, which is reset each time a call to one of the polling methods is made. When the timer elapses the queue will be destroyed to prevent memory leaks.

The polling of events is done using either *PollForEvent* or *PollForEvents* given the unique id of the queue.

#### <span id="page-28-2"></span>**9.1.2 Method translation table**

The following list table changes in available methods and their usage.

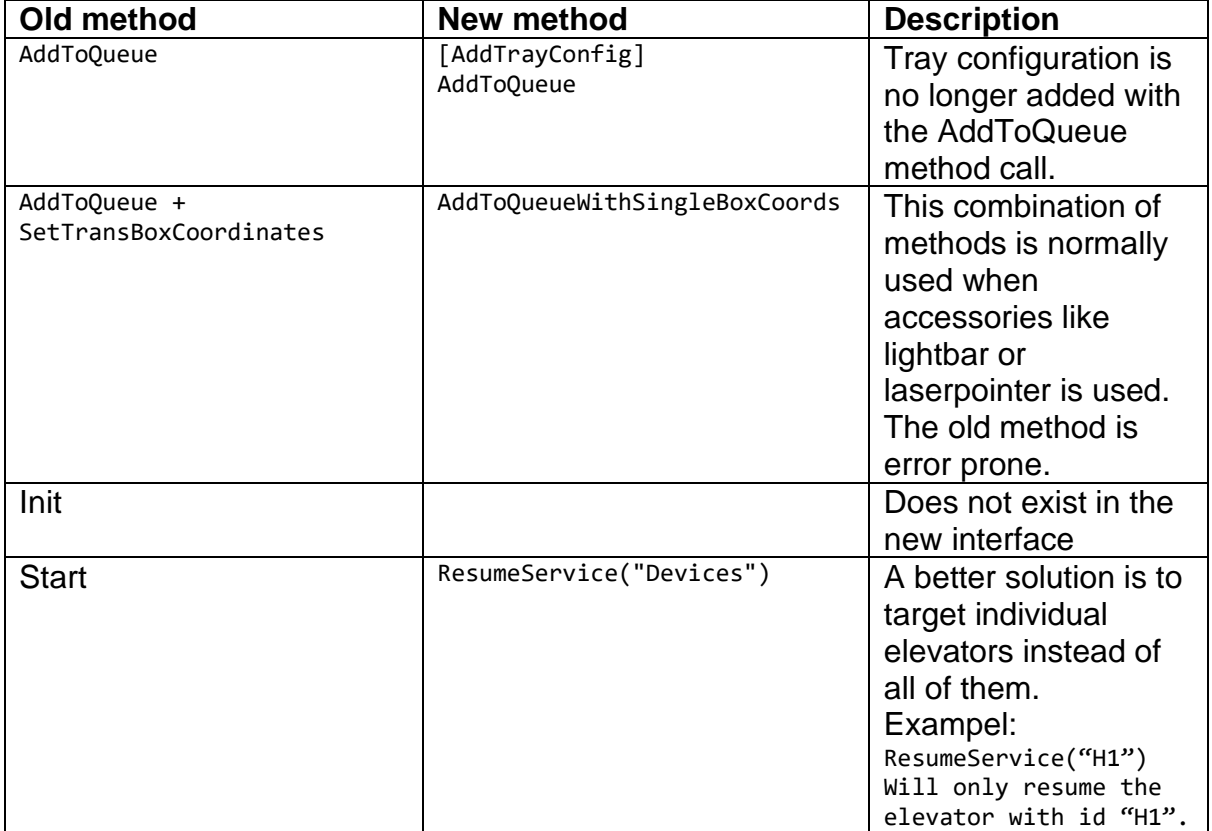

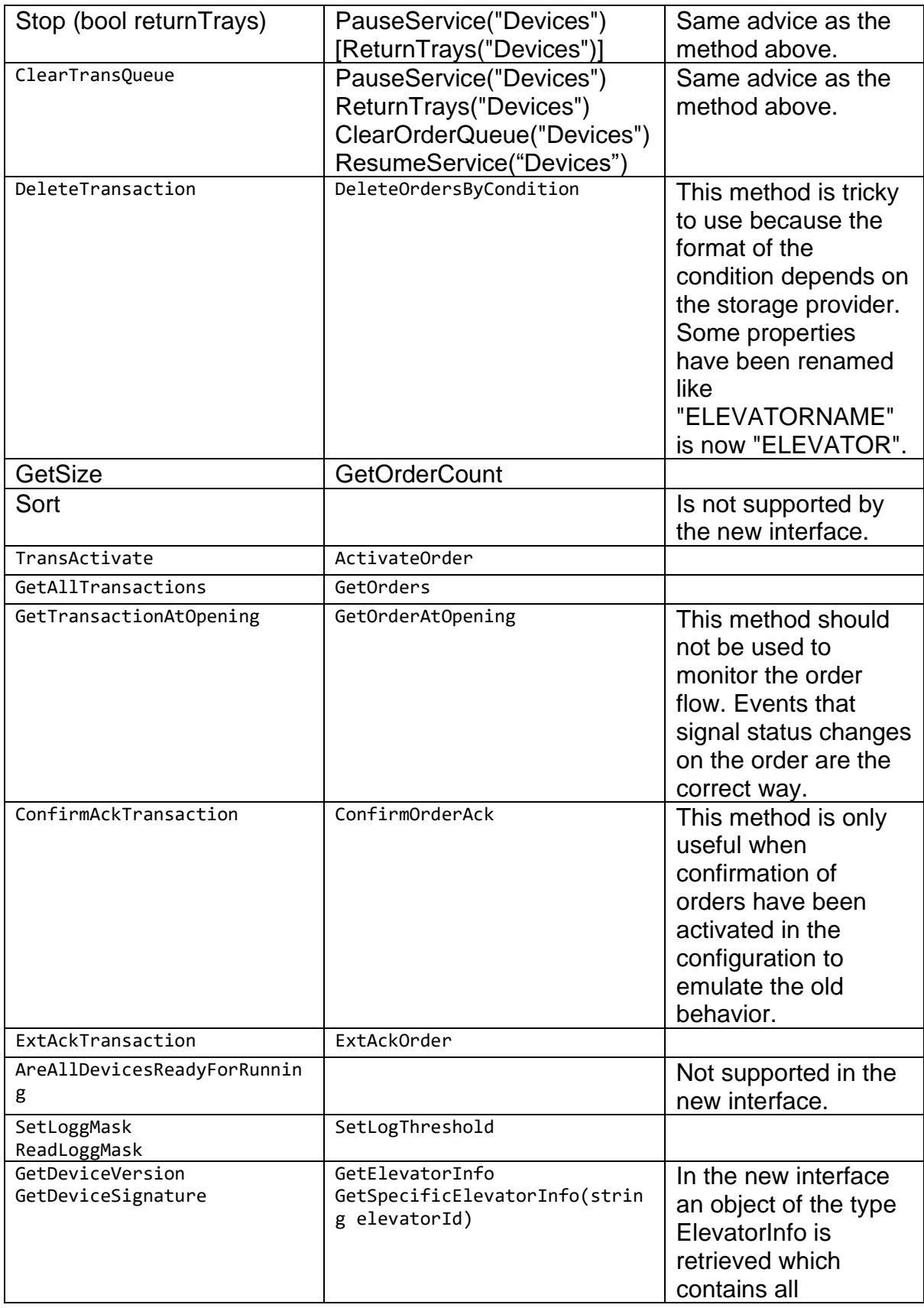

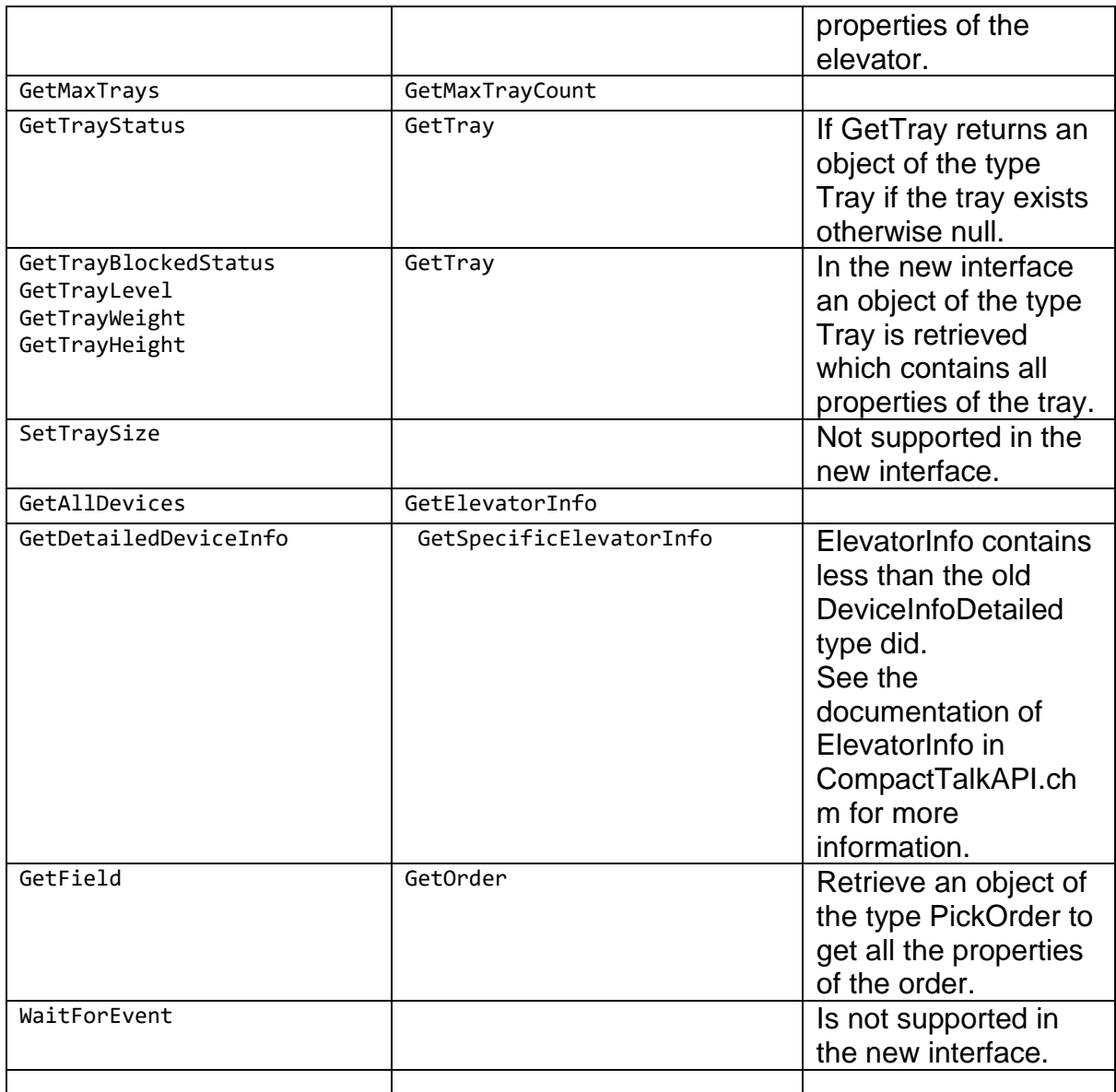

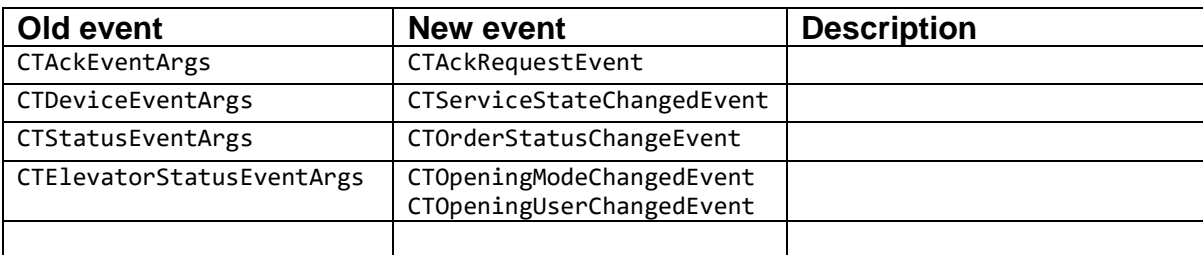

# <span id="page-30-0"></span>**10 XML Interface**

XML-interface allows method calls via XML files. When using this interface Compact Talk is forced to use a single order mode which means that it only accepts one order

at the time per elevator and opening. Compact Talk will auto acknowledge if there is an order with the status AtPlace in the queue before it adds a new order. The documentation for this interface begins with an overview over the available methods and then continues with more details for the methods and some examples how they can be used.

## <span id="page-31-0"></span>*10.1 Overview*

The available Commands/Methods for the XML Interface are the following:

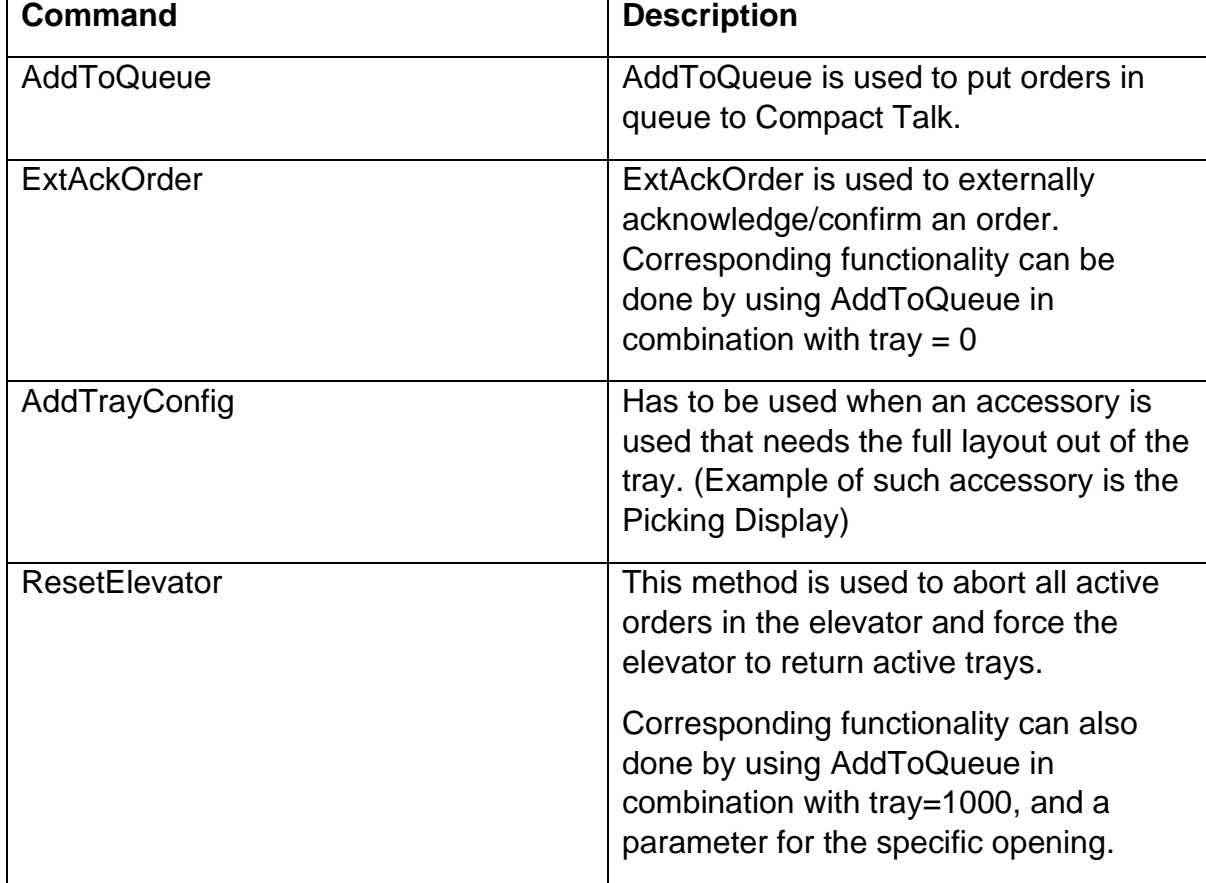

## <span id="page-31-1"></span>*10.2 Commands*

#### <span id="page-31-2"></span>**10.2.1 AddToQueue method**

AddToQueue creates a new order in Compact Talk queue. All order received are executed in the sequence they are retrieved.

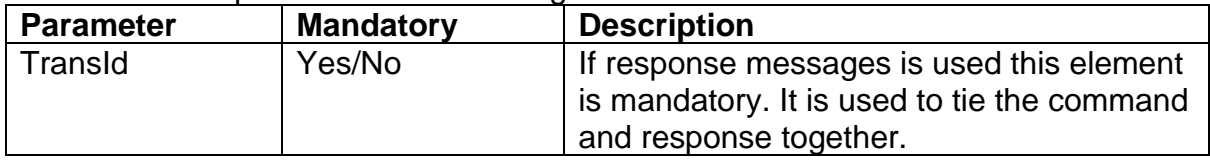

List of available parameters when using AddToQueue

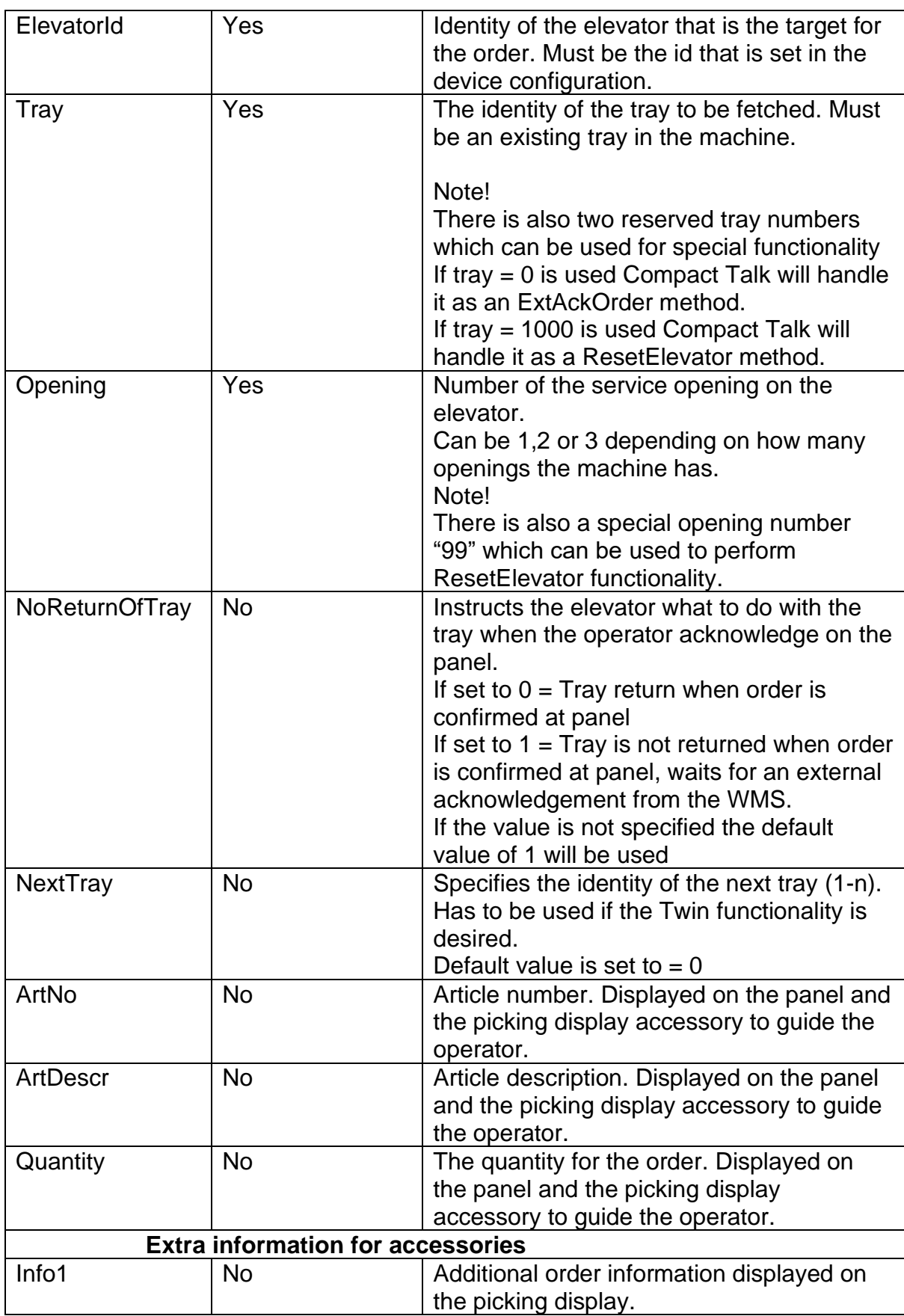

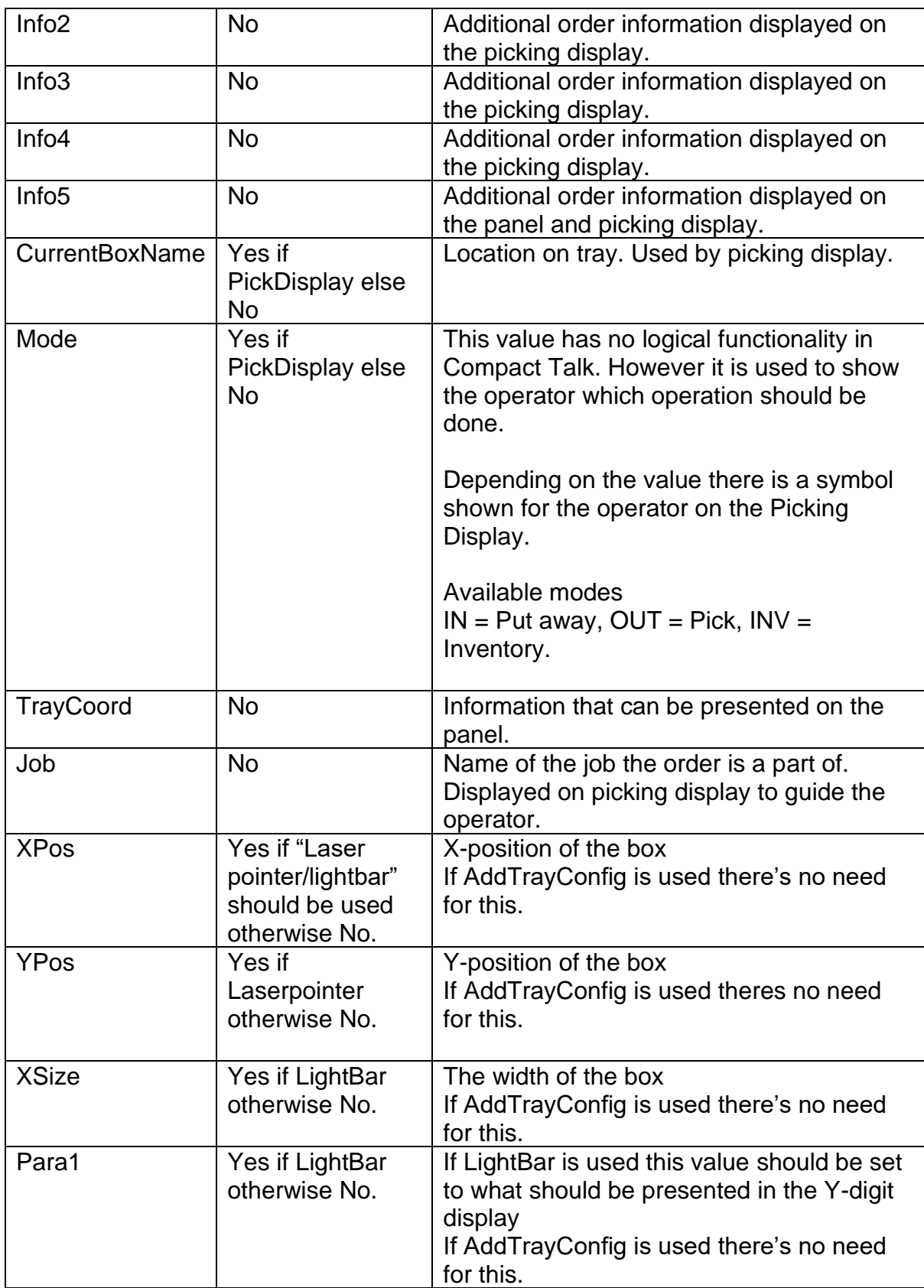

#### **AddToQueue Examples**

This section illustrates some examples of how the XML interface method calls can be done.

#### **Example 1 - Fetch single tray (no twin)**

This shows a simple example how to fetch one tray in an elevator without any accessories

```
<AddToQueue>
  <ElevatorId>E1</ElevatorId>
  <Tray>1</Tray>
  <Opening>1</Opening>
</AddToQueue>
```
The above example adds an order, fetch tray number 1 to opening 1 for elevator E1.

When next order is sent the following happens.

- 1. If next order uses same tray number as already being present in the opening at the elevator. The tray is left on the opening. Although existing order is acknowledged.
- 2. If next order is to be on another tray number the order is acknowledged and the tray changed to the ordered number.

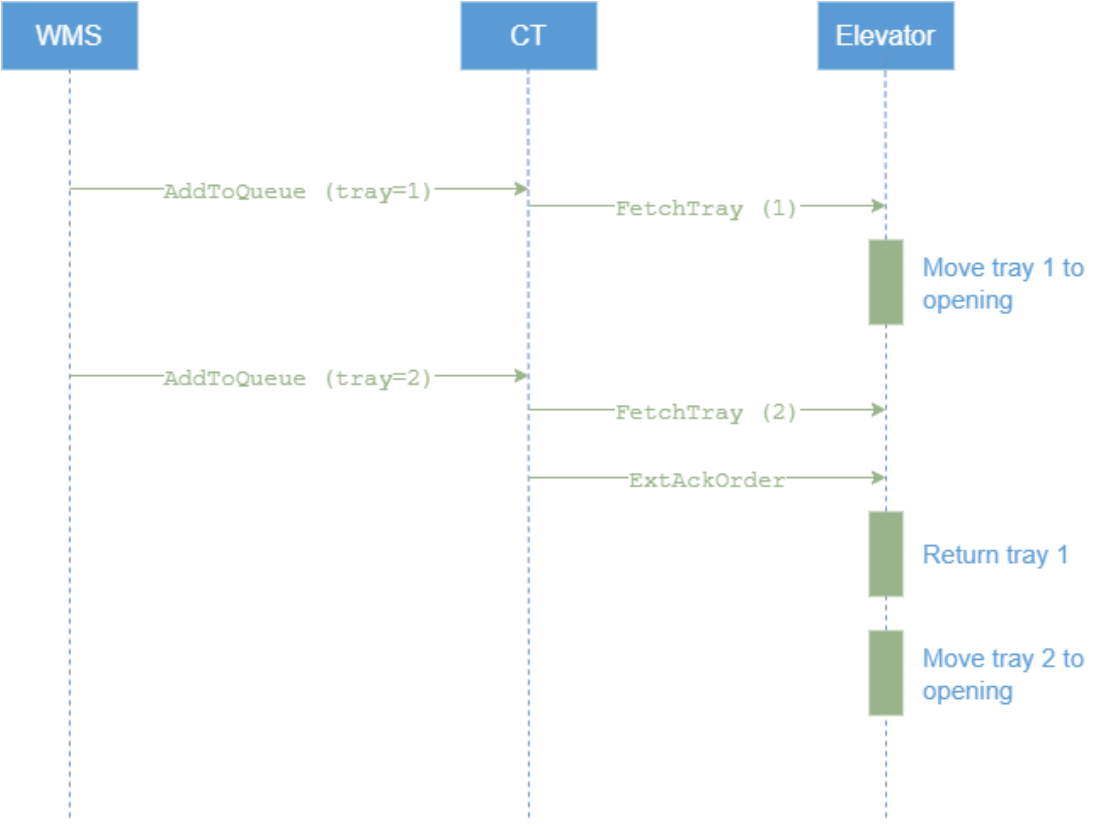

**Figure 1. Sequence diagram for elevator with no Twin functionality**

#### **Example 2 – AddToQueue with Twin functionality**

To be able to use the machines twin functionality, it's required to send two tray numbers in the AddToQueue method. This is done by using <Tray> and <NextTray> at the same time.

```
<AddToQueue>
  <ElevatorId>E1</ElevatorId>
  <Tray>1</Tray>
  <Opening>1</Opening>
  <NextTray>2</NextTray>
</AddToQueue>
```
The above example shows how to add an order to fetch tray number 1 to opening 1 on elevator E1. It also tells the machine to fetch tray number 2 to be ready for twin mode. The machine then awaits order from WMS.

#### **Scenario 1 – Normal Twin**

If next order is the same tray number that was sent in the <NextTray> parameter previously then the machine will change to that tray (normal twin)

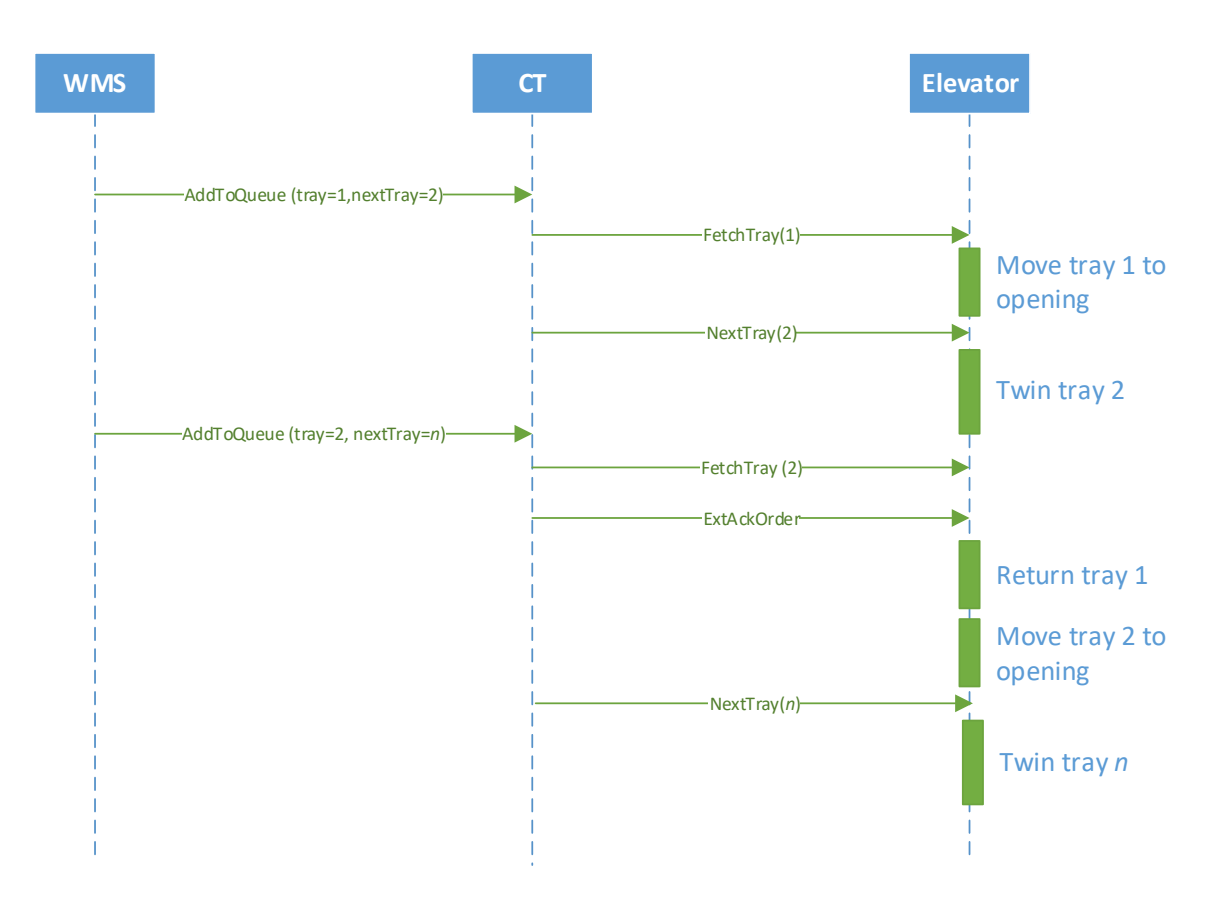

**Figure 2. Sequence diagram for normal Twin operation**

#### **Scenario 2 – Expected Twin not desired**

If instead the next order is another tray number than the previously sent <NextTray>. The machine will return the tray that's waiting and fetch the new ordered tray

number. The machine will then change to the new tray number. See sequence description.

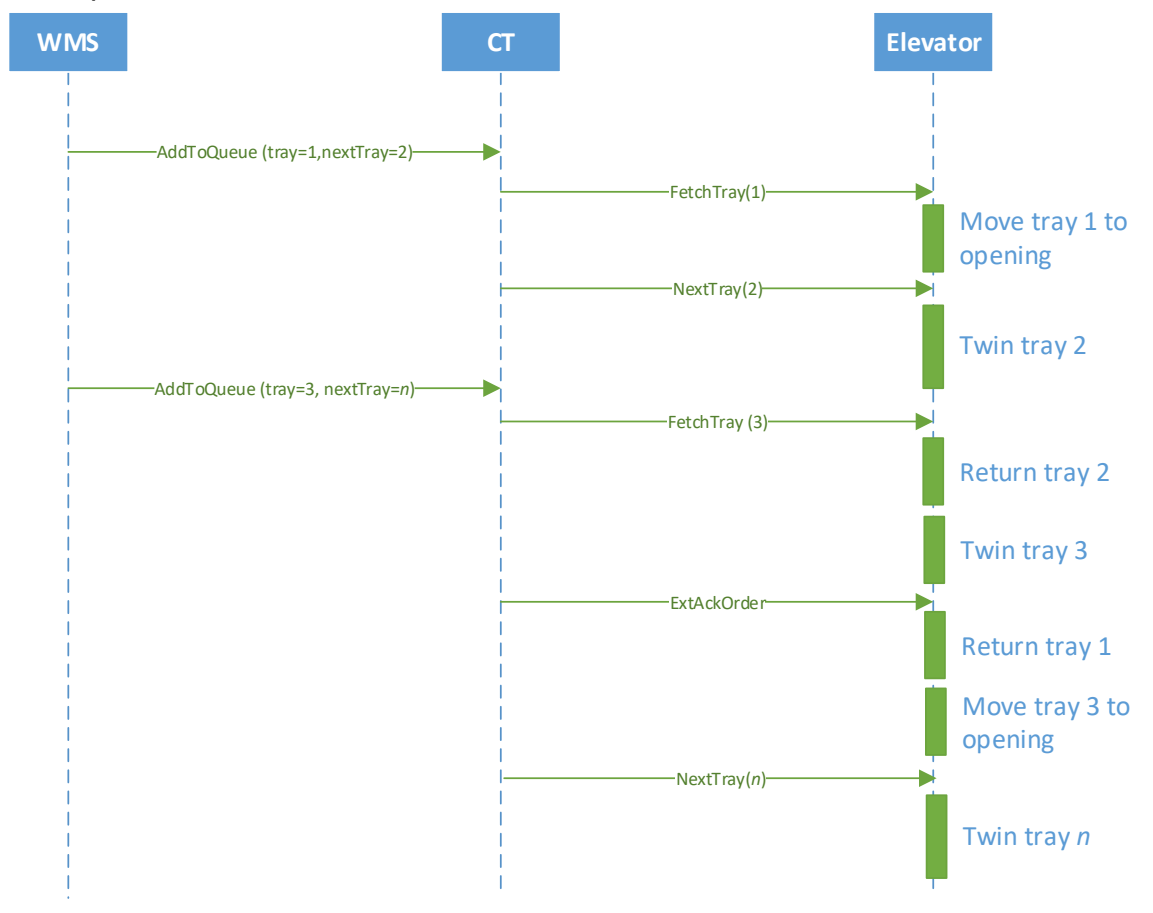

**Figure 3. Sequence diagram for aborted Twin operation**

#### <span id="page-36-0"></span>**10.2.2 ExtAckOrder**

ExtAckOrder method is to be used to externally acknowledge/confirm an order. If property NoReturnOfTray is set equal to 1. An external acknowledge is required.

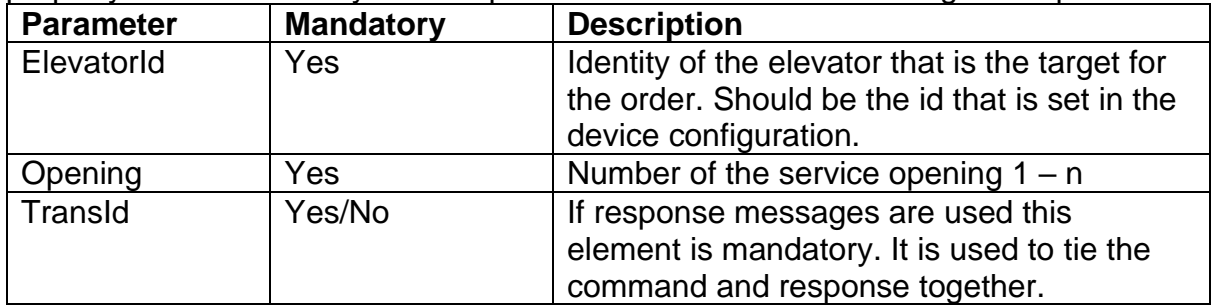

#### **Example 1**

The following example shows an External Acknowledgement on Elevator E1, opening 1.

```
<ExtAckOrder>
   <ElevatorId>E1</ElevatorId>
   <Opening>1</Opening>
```
</ExtAckOrder>

#### **Example 2**

Same functionality can be achieved by using the AddToQueue command by setting tray to 0.

```
<AddToQueue>
   <ElevatorId>E1</ElevatorId>
   <Tray>0</Tray>
   <Opening>1</Opening>
</AddToQueue>
```
#### <span id="page-37-0"></span>**10.2.3 AddTrayConfig**

To be able to use accessories such as PickDisplay the AddTrayConfig method needs to be used. This to provide the accessory information about the layout of the tray. Data sent to Compact Talk about the tray configuration is cached. Because of the cache the configuration of the layout of the tray only needs to be added to Compact Talk a second time if it has changed.

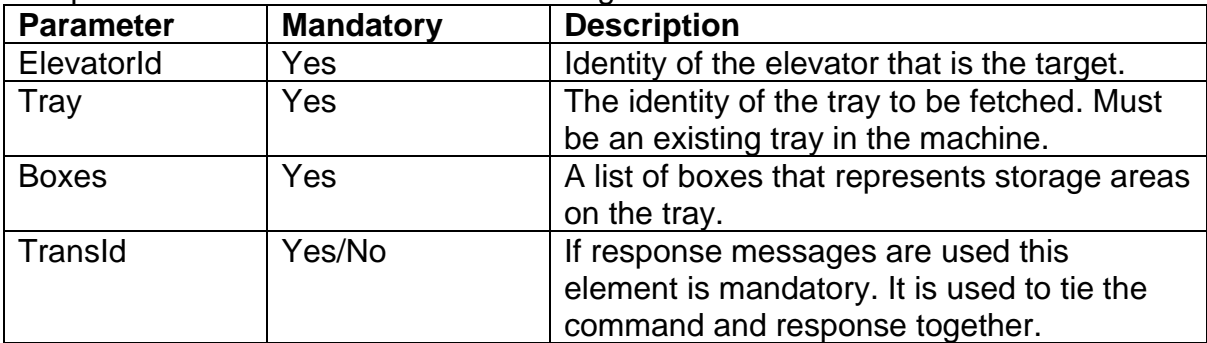

#### **Example**

This example shows to use AddTrayConfig method for one tray (tray 1) in Elevator E1. Finally the example shows how to use the added tray layout in combination with AddToQueue.

```
<AddTrayConfig>
   <ElevatorId>E1</ElevatorId>
   <Tray>1</Tray>
   <Boxes>
     <Box>
       <Name>A-1</Name>
       <XPos>0</XPos>
       <YPos>0</YPos>
       <XSize>244</XSize>
       <YSize>164</YSize>
     </Box>
     <Box>
       <Name>A-2</Name>
       <XPos>0</XPos>
       <YPos>164</YPos>
       <XSize>244</XSize>
       <YSize>164</YSize>
     </Box>
   </Boxes>
</AddTrayConfig>
<AddToQueue>
   <ElevatorId>E1</ElevatorId>
```

```
 <Tray>1</Tray>
  <Opening>1</Opening>
  <NoReturnOfTray>0</NoReturnOfTray>
  <CurrentBoxName>A-1</CurrentBoxName>
</AddToQueue>
```
**CurrentBoxName** is in this example is set to "A-1" which is currently described in the AddTrayConfig.

#### <span id="page-38-0"></span>**10.2.4 ResetElevator**

Maintenance function that recovers orders and elevator for the specified opening/openings

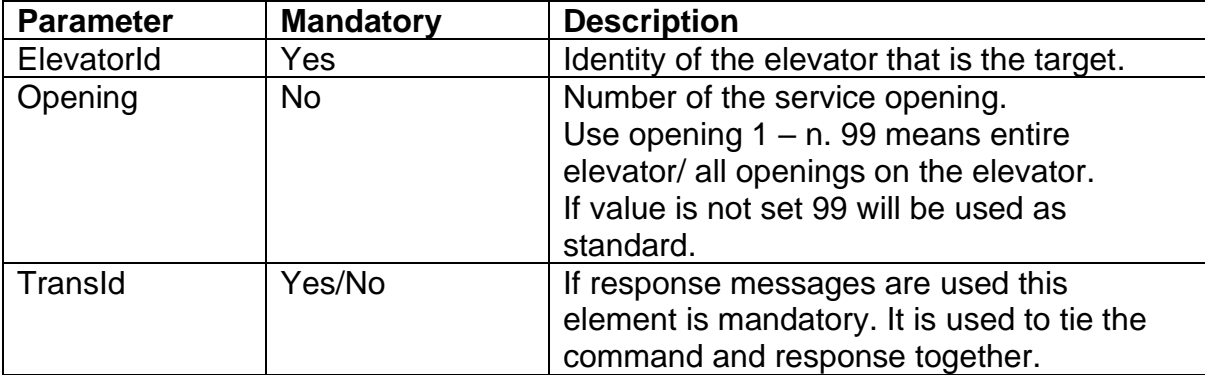

#### **Example 1**

The following example shows a "reset of" opening 1 in elevator E1.

```
<ResetElevator>
```

```
 <ElevatorId>E1</ElevatorId>
 <Opening>1</Opening>
```
#### </ResetElevator>

#### **Example 2**

Same functionality can be achieved by using the AddToQueue command with tray number 1000.

```
<AddToQueue>
  <ElevatorId>E1</ElevatorId>
  <Tray>1000</Tray>
  <Opening>1</Opening>
</AddToQueue>
```
## <span id="page-38-1"></span>*10.3 Response Messages*

If response messages are needed it's possible, in the configuration, to select which level of feedback that is wanted.

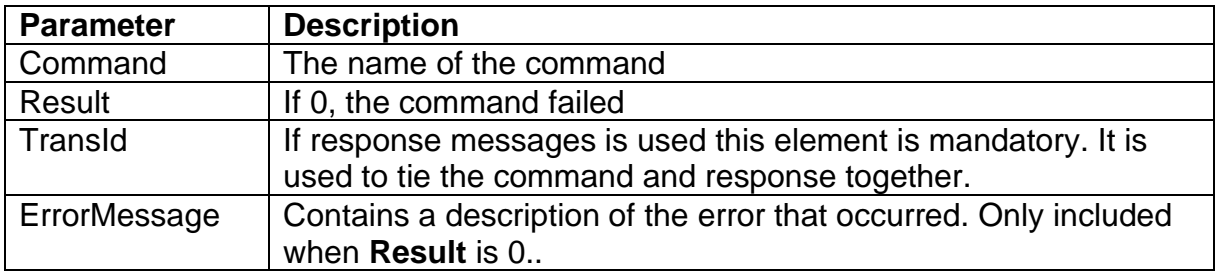

#### <span id="page-38-2"></span>**10.3.1 CommandResponse**

#### **Example 1**

```
An example of a successful command.
<CompactTalkResponse xmlns:xsd="http://www.w3.org/2001/XMLSchema"
xmlns:xsi="http://www.w3.org/2001/XMLSchema-instance">
   <Response xsi:type="CommandResponse">
     <TransId>1</TransId>
     <Command>AddToQueue</Command>
     <Result>916</Result>
   </Response>
</CompactTalkResponse>
```
#### **Example 1**

```
An example of an unsuccessful command.
<CompactTalkResponse xmlns:xsd="http://www.w3.org/2001/XMLSchema"
xmlns:xsi="http://www.w3.org/2001/XMLSchema-instance">
  <Response xsi:type="CommandResponse">
     <TransId>3</TransId>
     <Command>AddToQueue</Command>
     <Result>0</Result>
     <ErrorMessage>[E=G2_1,T=333] ValidateOrderData: Tray number 333 does not exist 
within elevator G2 1</ErrorMessage>
   </Response>
</CompactTalkResponse>
```
#### <span id="page-39-0"></span>**10.3.2 OrderStatusResponse**

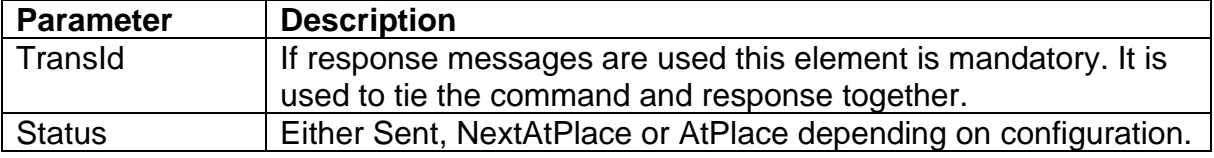

```
<?xml version="1.0" encoding="utf-8"?>
<CompactTalkResponse xmlns:xsd="http://www.w3.org/2001/XMLSchema"
xmlns:xsi="http://www.w3.org/2001/XMLSchema-instance">
   <Response xsi:type="OrderStatusResponse">
     <TransId>2</TransId>
     <Status>Sent</Status>
   </Response>
</CompactTalkResponse>
```
#### <span id="page-39-1"></span>**10.3.3 TaskDoneResponse**

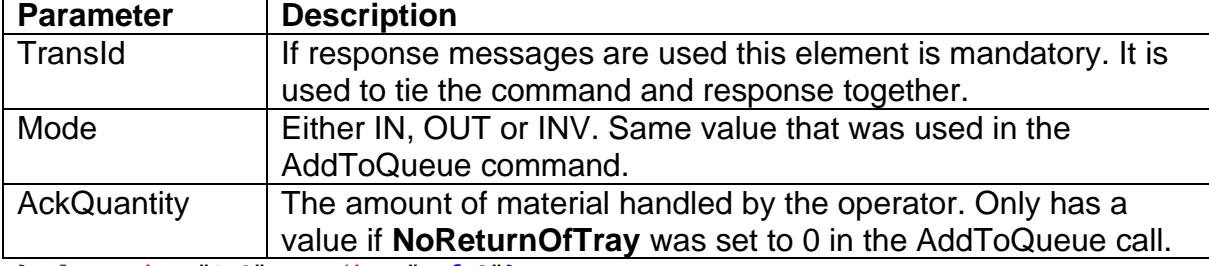

<?xml version="1.0" encoding="utf-8"?>

```
<CompactTalkResponse xmlns:xsd="http://www.w3.org/2001/XMLSchema"
xmlns:xsi="http://www.w3.org/2001/XMLSchema-instance">
```

```
 <Response xsi:type="TaskDoneResponse">
```

```
 <TransId>2</TransId>
     <Mode>OUT</Mode>
     <AckQuantity>0</AckQuantity>
  </Response>
</CompactTalkResponse>
```
# <span id="page-40-0"></span>**11 Import and Export**

The import and export functions of Compact Talk is a plugin based solution which in a basic installation contains plugins for basic flat file import and export, but others can be added by other parties.

## <span id="page-40-1"></span>*11.1 Import*

To import files to Compact Talk there are three things that needs to be done, adding an instance of an importer to the configuration, basic configuration and defining the format of the file content. This is done with the configuration tool. See the Configuration Manual [1] for more details and examples.

# <span id="page-40-2"></span>*11.2 Export*

To export files from Compact Talk there are three things that needs to be done, adding an instance of an exporter to the configuration, basic configuration and defining the format of the file content. This is done with the configuration tool. See the Configuration Manual [1] for more details and examples.

## <span id="page-40-3"></span>*11.3 Tray configuration import*

Tray configuration import is a specialized type of import that uses a flat file to handle tray layout configurations. To aid the operator Compact Talk uses this configuration to control accessory devices highlighting the boxes where an article is placed. There are methods available in the client interface that do the same thing, but there are cases where the import method is to be preferred.

## <span id="page-40-4"></span>**11.3.1 Configuration**

Use the configuration tool to select the file to be imported, see the Configuration Manual [1] for details.

#### <span id="page-40-5"></span>**11.3.2 Format**

The tray configuration file needs to contain one box per row split up in 9 columns, where 2 are optional, separated with a pipe character '|'.

The nine columns are:

- 1. Elevator identity
- 2. Tray number
- 3. The name of the box. Used when adding an order to identify in which box the article is placed.
- 4. Position in X (mm)
- 5. Position in Y (mm)
- 6. Size in X (mm)
- 7. Size in Y (mm)
- 8. Optional numeric value. Implementation specific.
- 9. Optional text value. Implementation specific.

#### **Example:**

Elevator\_1|1|A-1|101|1|100|200

This example shows a box for **Elevator\_1** tray **1** with the name **A-1**, with coordinates **101, 1**, width **100** and height **200**.